## Using z/VM VSWITCH

Prepared by: David Kreuter

VM RESOURCES LTD.

dkreuter@vm-resources.com

Presented by: Dave Jones

V/Soft-Software

Dave@vsoft-software.com

February 26, 2008

Orlando SHARE

Session 9124

# Using vswitch on z/VM

- •• Definition of guest lan
- •Vswitch concepts
- • Vswitch implementation, management, and recovery
- VM TCPIP stack configuration
- •• linux stack configuration

### Guest Lans

- $\bullet$ Virtual network adapters connect IP stacks in virtual machines.
- $\bullet$ • No hardware is required.
	- •• It's all done by CP commands, directory statements, configuration file statements, etc.
- •High speed and high volume networks.
- $\bullet$  One z/VM system can have multiple guest lans.
	- Guest lans can connect to other guest lans …
		- Or be isolated from other guest lans
- $\bullet$ One IP stack can belong to multiple guest lans.
- •Supports multicast, unicast, broadcast networks.
- •Supports all protocols.
- $\bullet$ VM TCPIP and linux support guest lan

## VSWITCH Concepts

- $\bullet$ Special kind of Guest LAN
- • Like a Guest LAN Provides network of virtual network interfaces
- $\bullet$ Connects directly to an OSA-Express QDIO Interface
- $\bullet$ Or can run disconnected from real devices.
- $\bullet$  Connects to external LAN segments without need for routing on z/VM.
- •Operates as layer 2 or layer 3.
- $\bullet$ Can have multiple Vswitches on one z/VM LPAR.

## VSWITCH Presentation Goals

- Show controller command for dynamic controller management with two ranges of devices
- Show controller configuration
- •• Show configuration of 1<sup>st</sup> level vm tcpip stack
- •• Show configuration of 1st level linux stack
- •• Show configuration of 2<sup>nd</sup> level vm tcpip stack
- •• Show recovery scenarios

### Typical Guest Lan

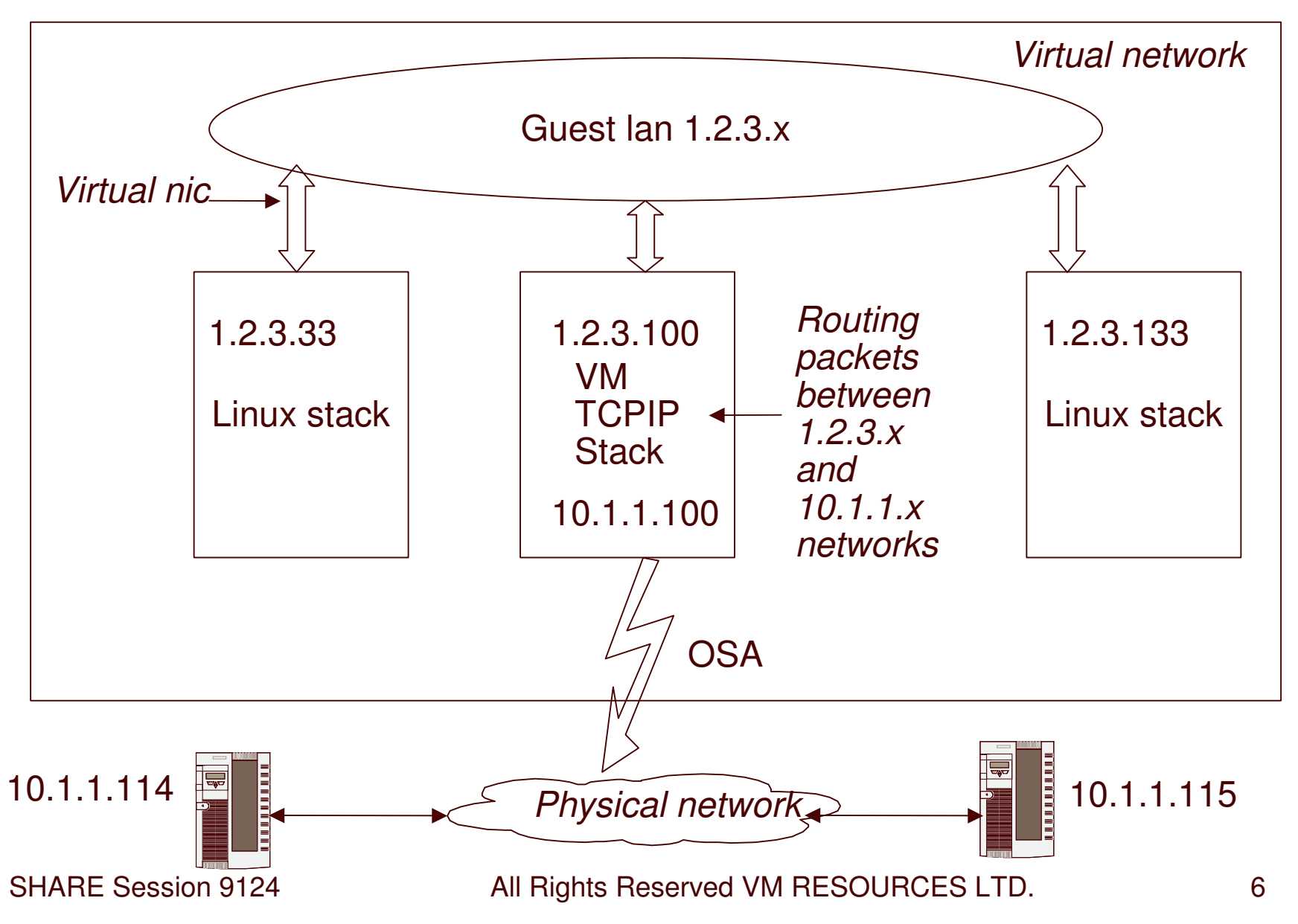

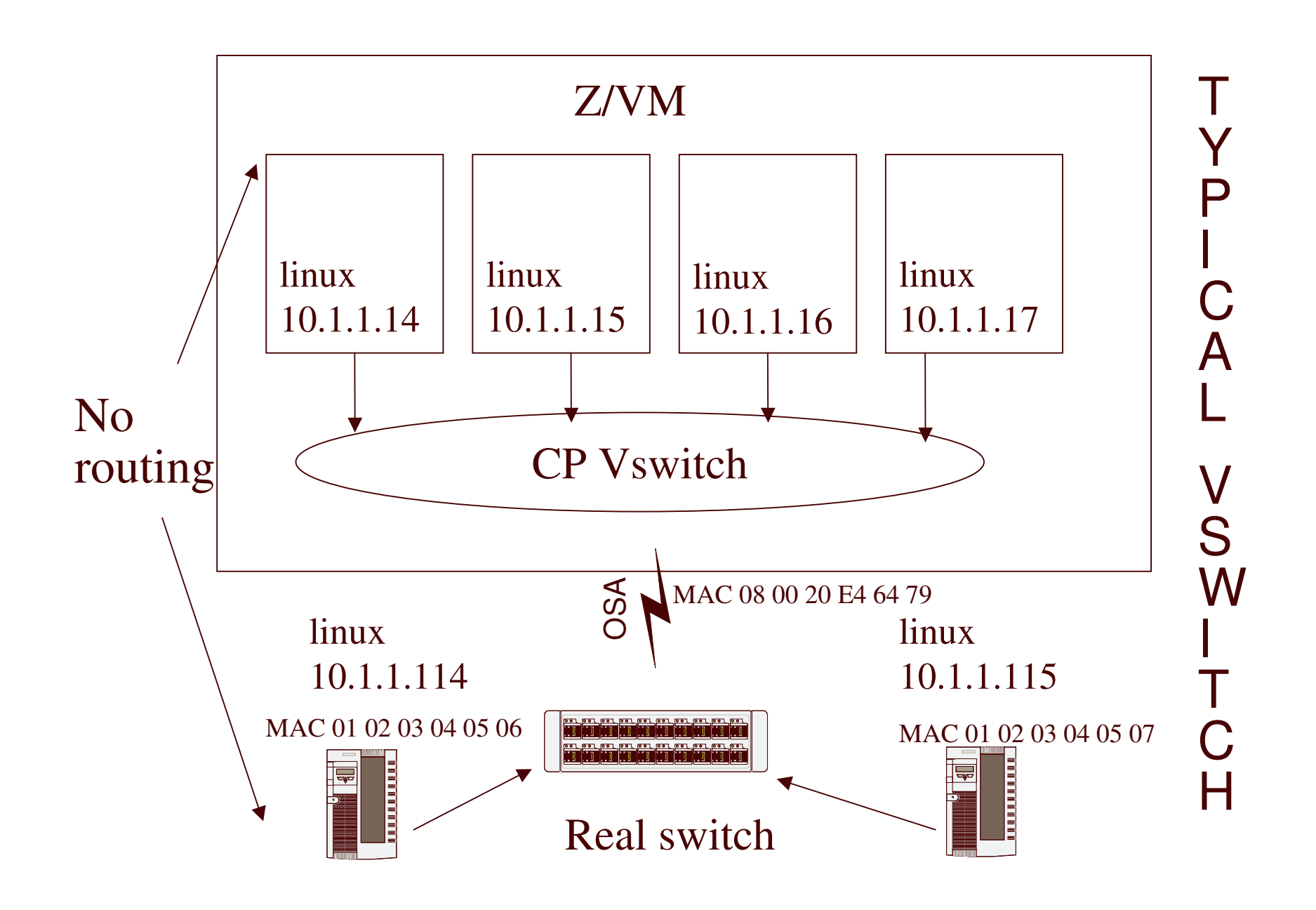

**SHARE Session 9124** 

All Rights Reserved VM RESOURCES LTD. 7

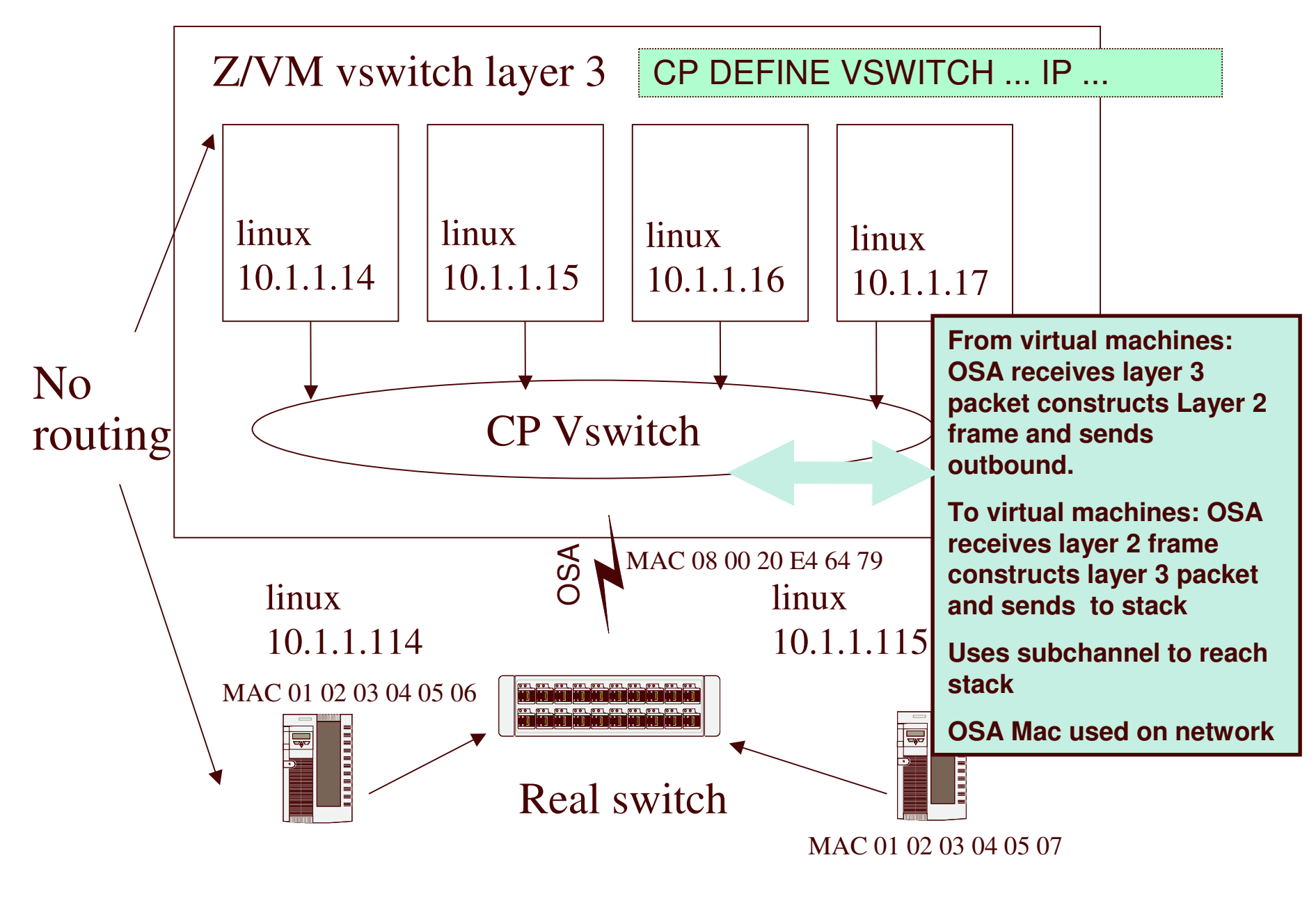

**SHARE Session 9124** 

All Rights Reserved VM RESOURCES LTD. 8

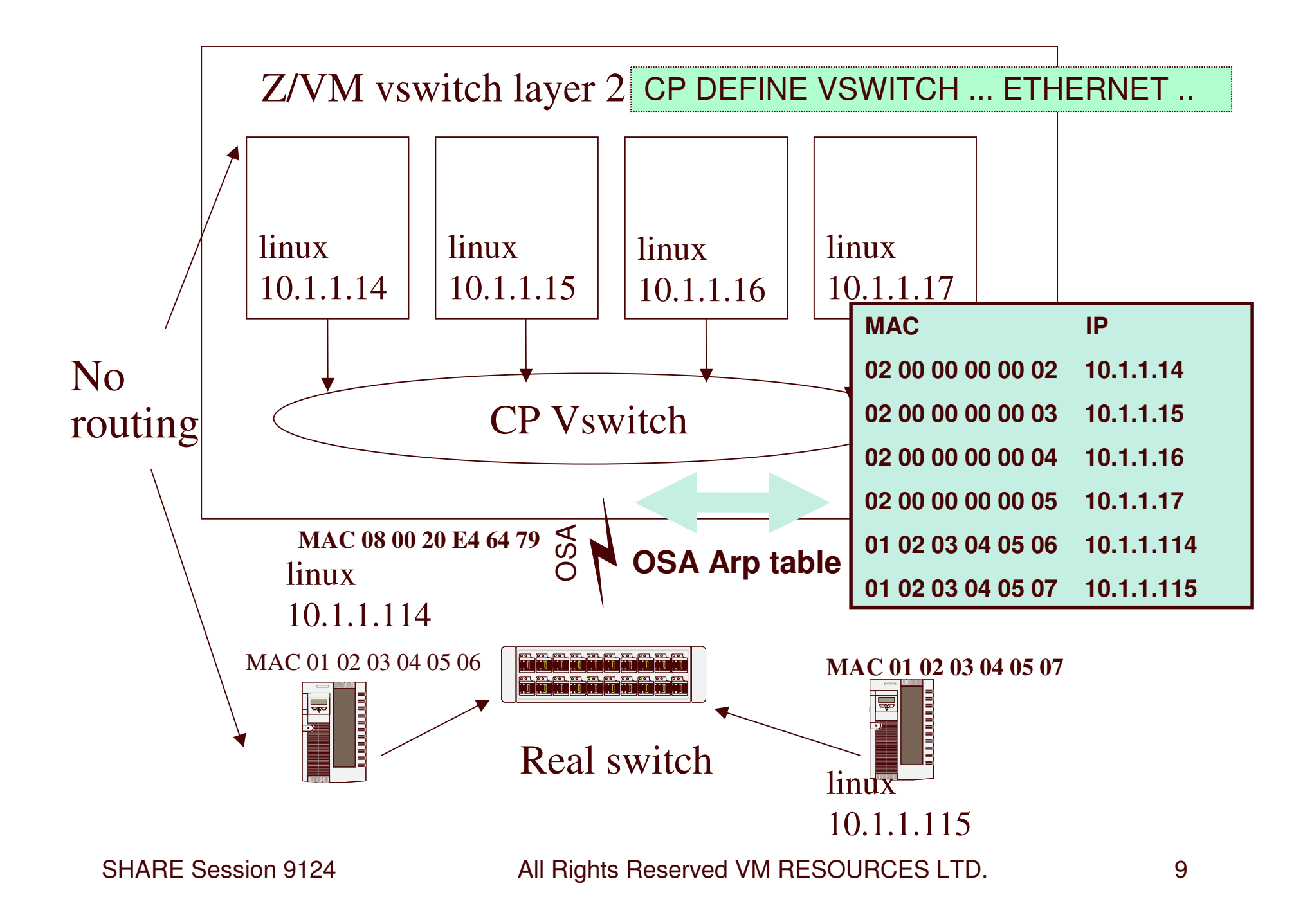

## Participates in VLAN

- •**• Supports Virtual Local Area Networks** (VLANs) as per IEEE 802.1Q.
- $\bullet$ CP provides virtual switch function.
- $\bullet$  Hosts (Virtual Machines with IP stacks) on separate VLANs are isolated from each other.
- VLAN support operates in <sup>a</sup> layer 2 or 3 vswitch.

#### VLANS and z/VM Vswitch Vlan 11: 10.1.11.x

#### Vlan 2: 172.27.35.x

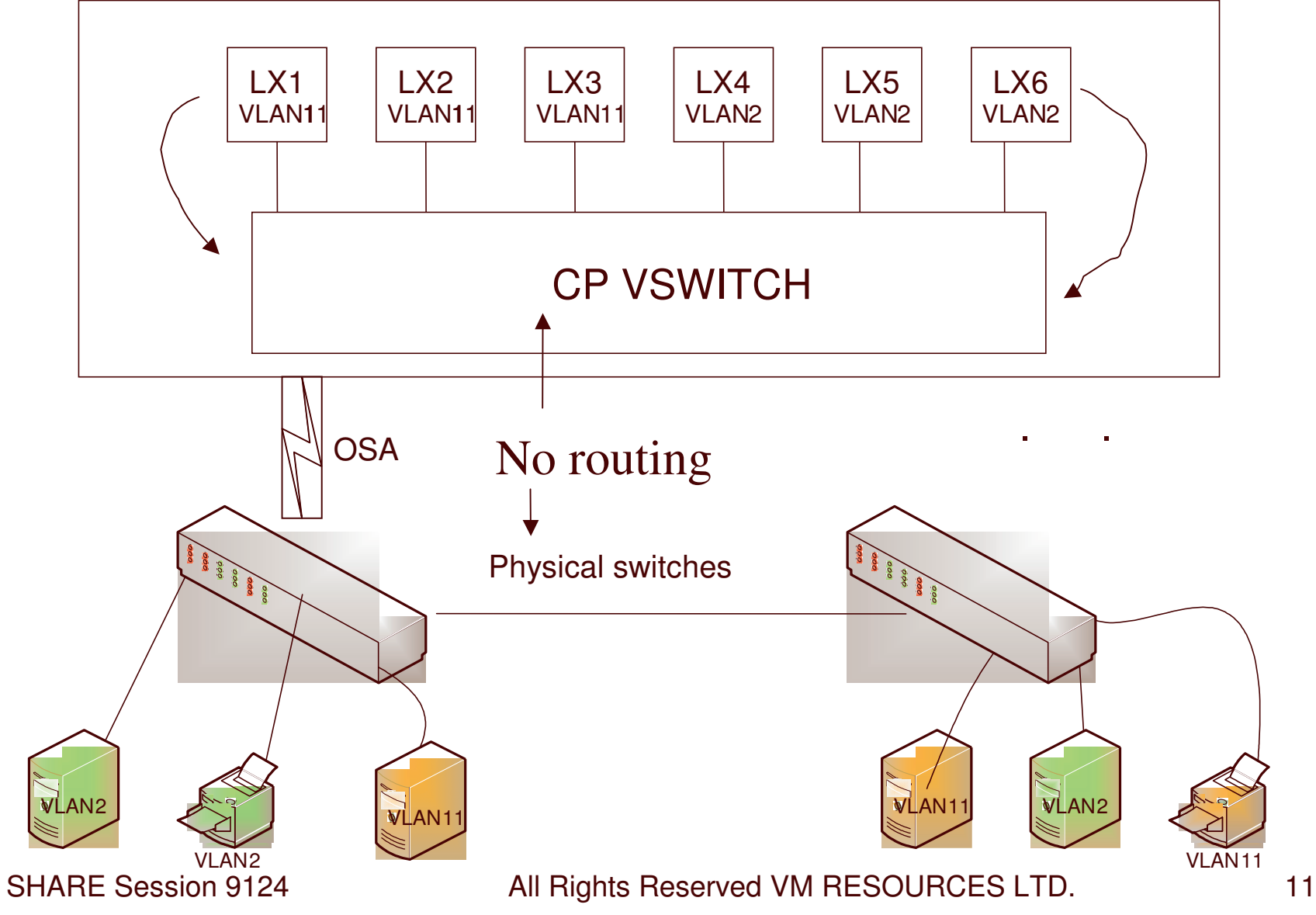

#### **Our Vswitch Network**

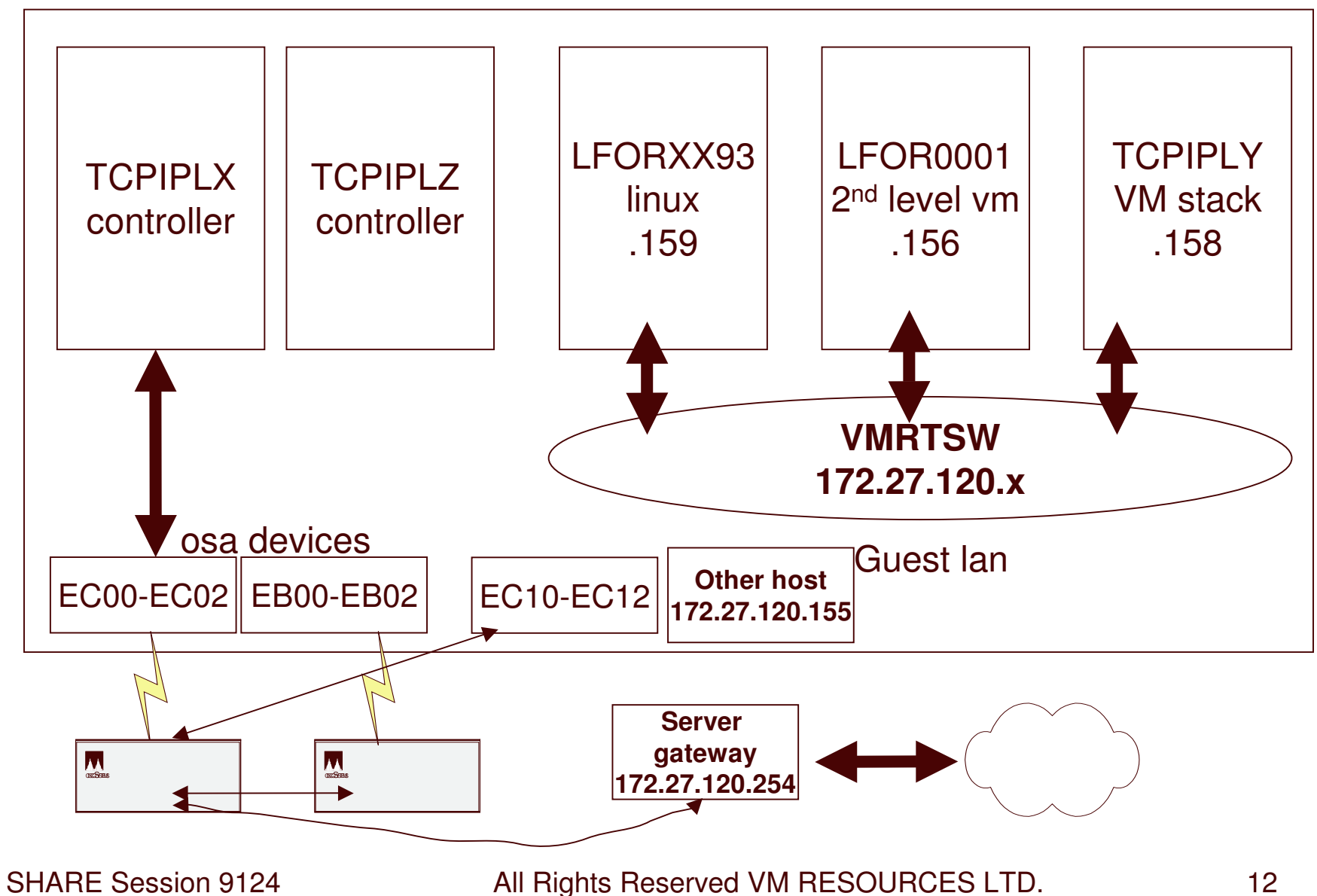

#### **Our Vswitch Network: nic devices**

*The virtual machines all have nic devices. QDIO type devices require 3 addresses: read, write and data. Nic devices are coupled to the guest lan VMRTSW. Hint: for linux cloning use the same nic address for all clonedlinuxes.*

*Participants on vswitches use virtual nic devices.*

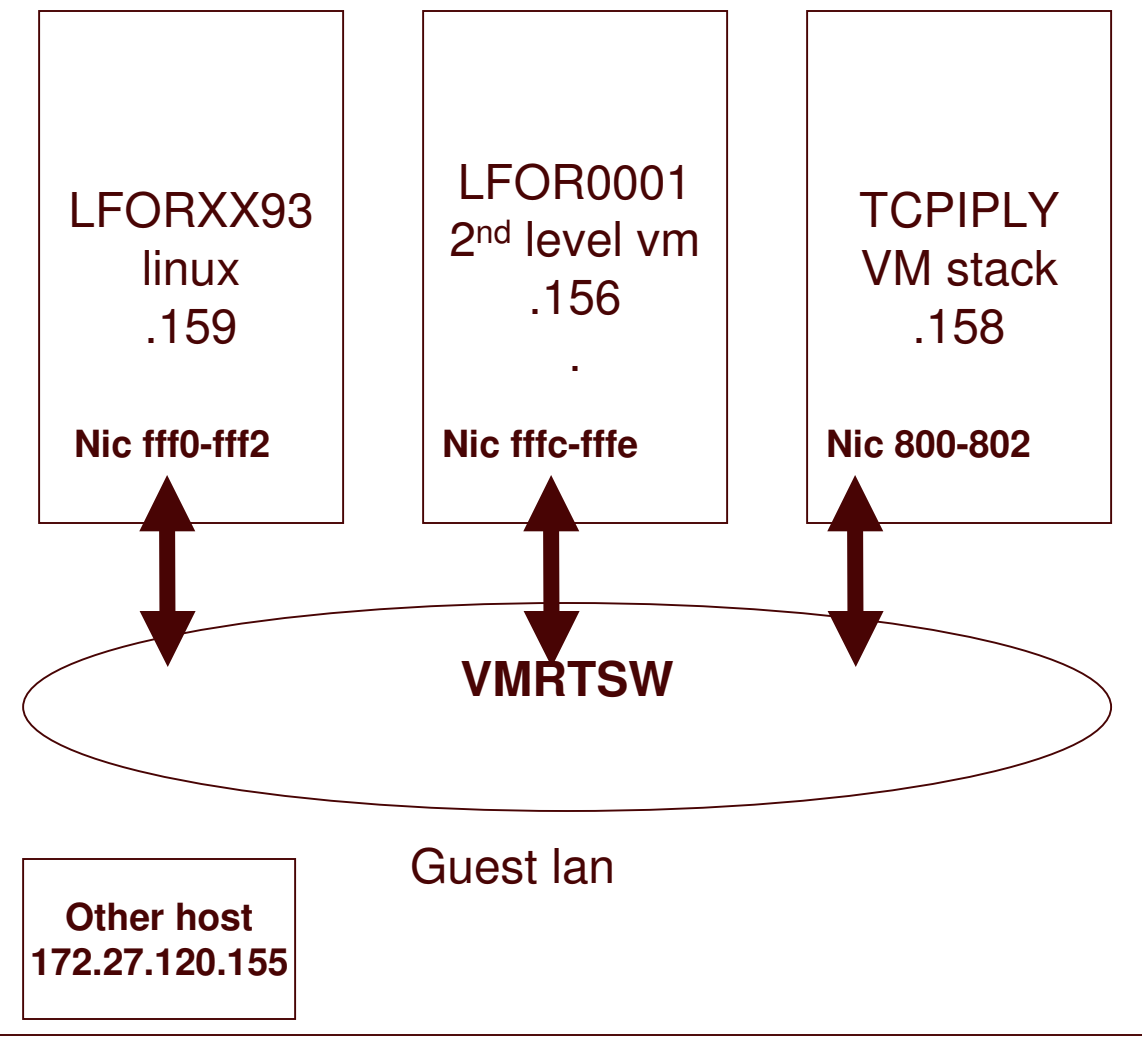

## OSA and QDIO Mode

- • QDIO mode is <sup>a</sup> <sup>z</sup> series high speed and high volume data transfer mechanism
	- Initiated as an I/O but …
		- Once started remains active
		- And does not use standard I/O instructions
- •• OSA in QDIO mode supports:
	- – Layer 3: IP mode: forwards IP broadcasts and multicasts; uses IP destinations from the IP packet. Supports VLAN.
	- – Layer 2: Ethernet mode: uses MAC addresses from the LAN frame. Used by z/VM vswitch and the linux QETH drivers. Support VLAN along with multicast, broadcast and all protocols.
- •Guest lans support virtual QDIO mode.

#### **Our Vswitch Network: osa devices**

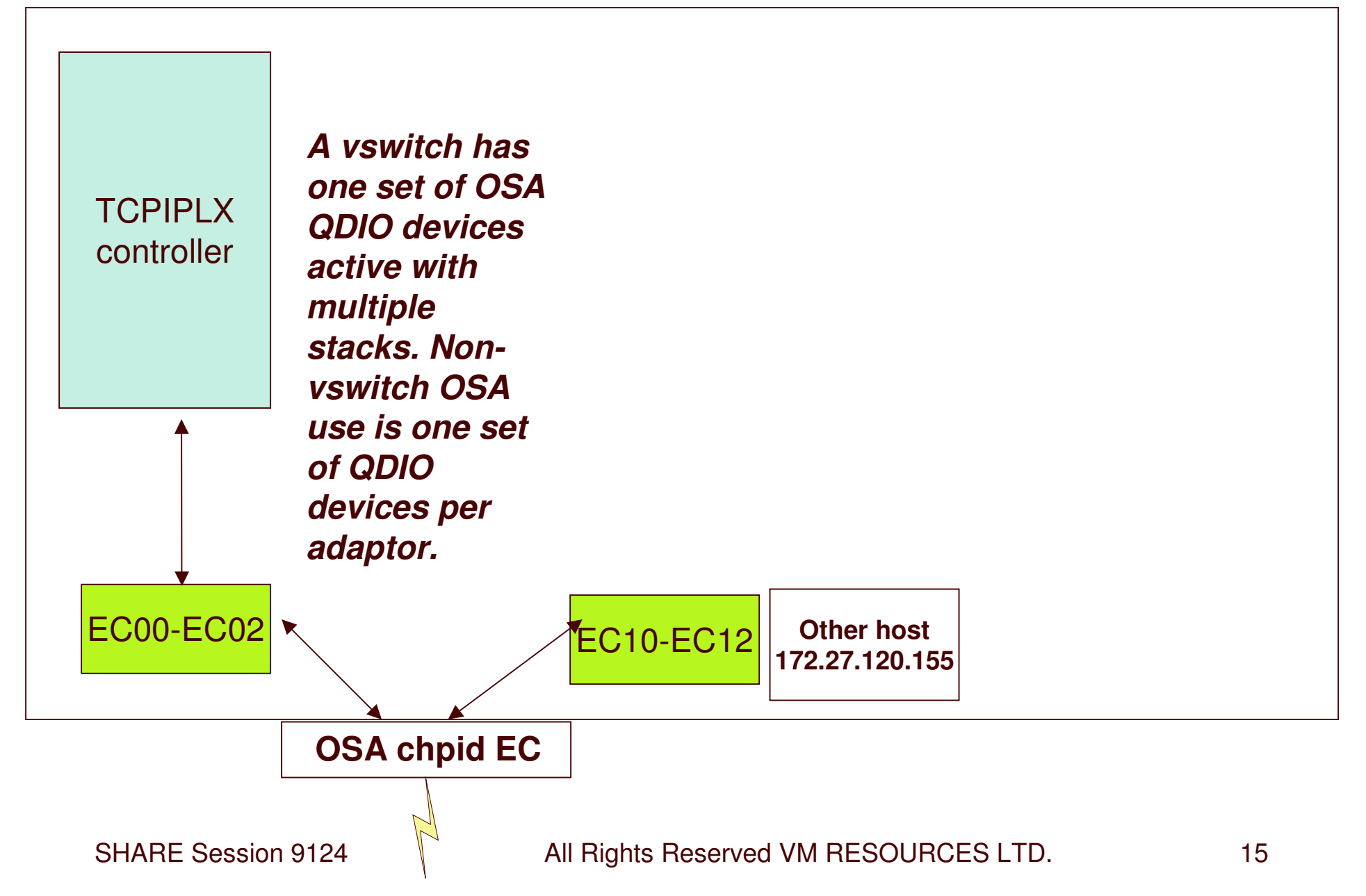

### **Multiple LPAR configuration on the same subnet**

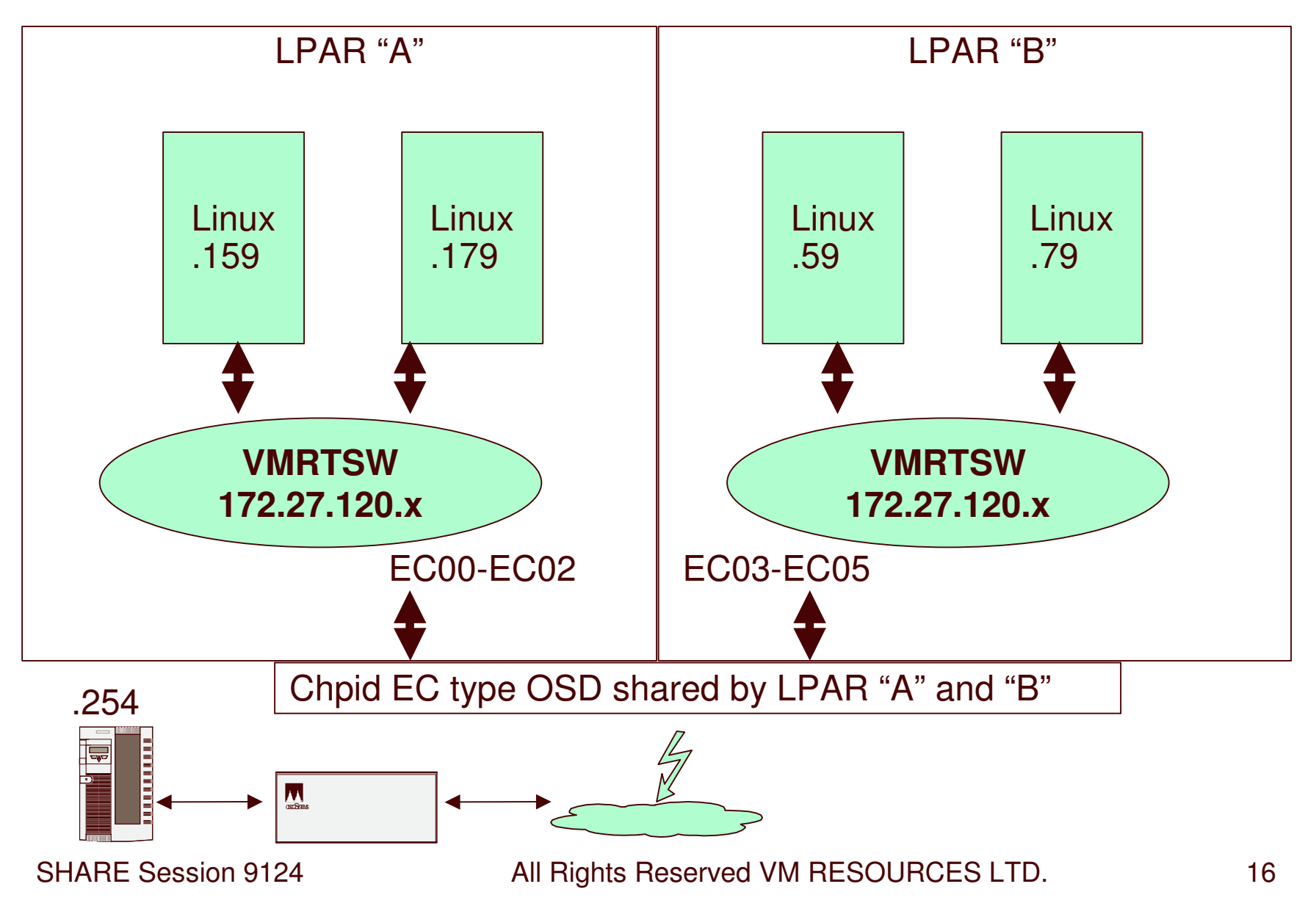

## A Few Words on VSWITCH

- $\bullet$  The VSWITCH table of MACs, IP addresses, and virtual stacks is maintained by CP.
- • The controller machine does *not* have DEVICE/LINKstatements for the vswitch OSA devices.
- •The controller machine is not involved in moving packets.
- • Controller machine is for management and recovery purposes.
- • The OSA devices are automatically attached by CP to the controller machine when the VSWITCH is created.
	- One active set of OSA devices per vswitch.
- • Virtual machines must be explicitly granted permission to join the vswitch..
	- –Or access can be controlled by RACF.

### Let's take a look

- • Vswitch will be defined to use two sets of devices: EC00-EC02 and EB00-EB02:
	- $\mathcal{L}_{\mathcal{A}}$  EC00-EC02 will become active; EB00-EB02 will be standby.
		- *No load balancing*
- $\bullet$  CP will look for controller (VM TCPIP stack machine):
	- $\mathcal{L}_{\mathcal{A}}$  , where  $\mathcal{L}_{\mathcal{A}}$  is the set of  $\mathcal{L}_{\mathcal{A}}$  $-$  Explicitly defined by CP command or SYSTEM CONFIG file statement
	- –Or available machine (connected to \*VSWITCH service)
- • Will show two types of recovery:
	- –- Detaching EC00-EC02
	- –Forcing off the active vswitch controller
- •DEFINE VSWITCH is Class B
- •DEFINE VSWITCH configuration file statement
- •Guest lan user defines NIC with type QDIO

### Defining the VSWITCH from MAINT

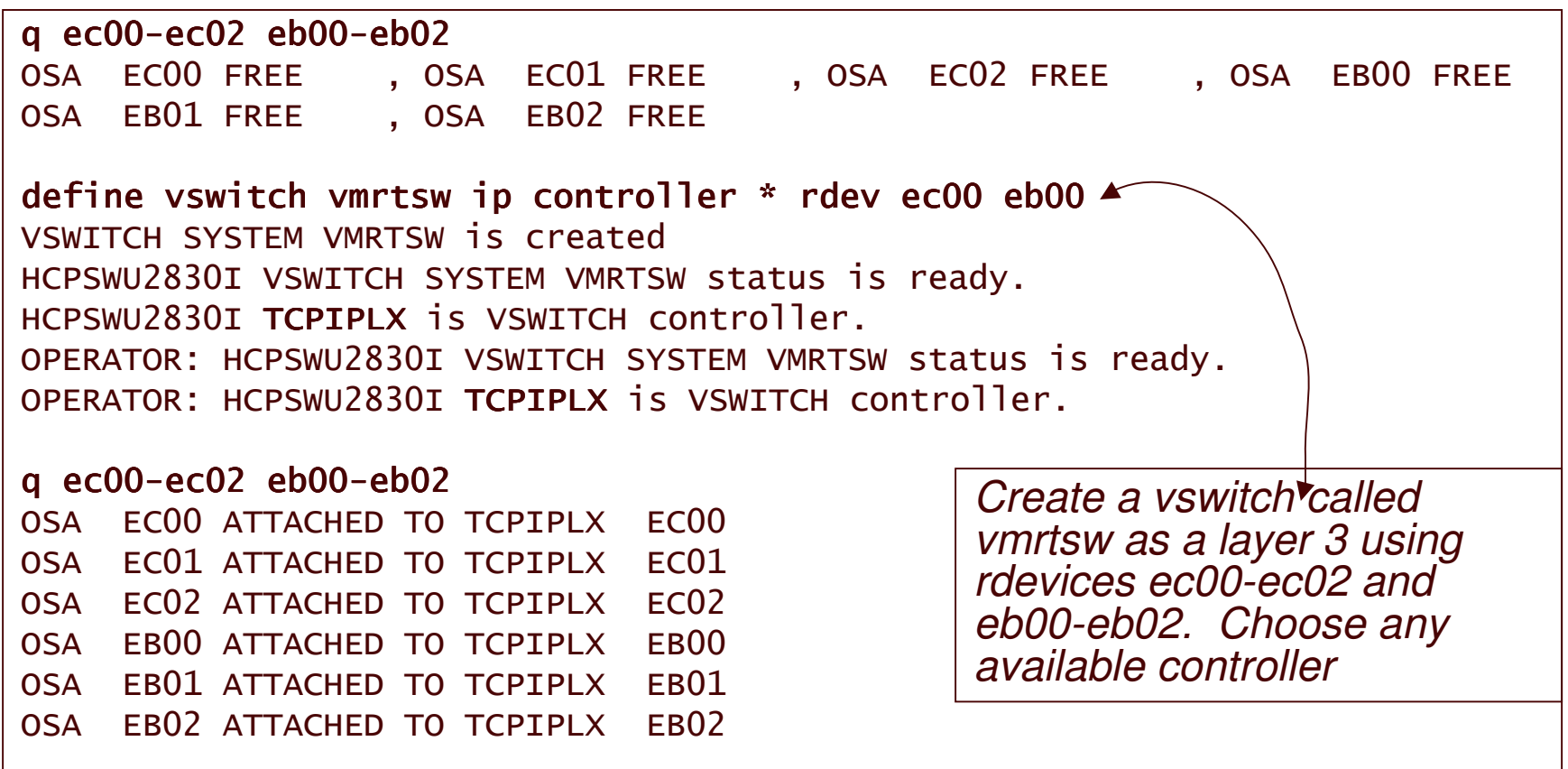

## netstat devlink tcp tcpiplx

#### VM TCP/IP Netstat Level 530

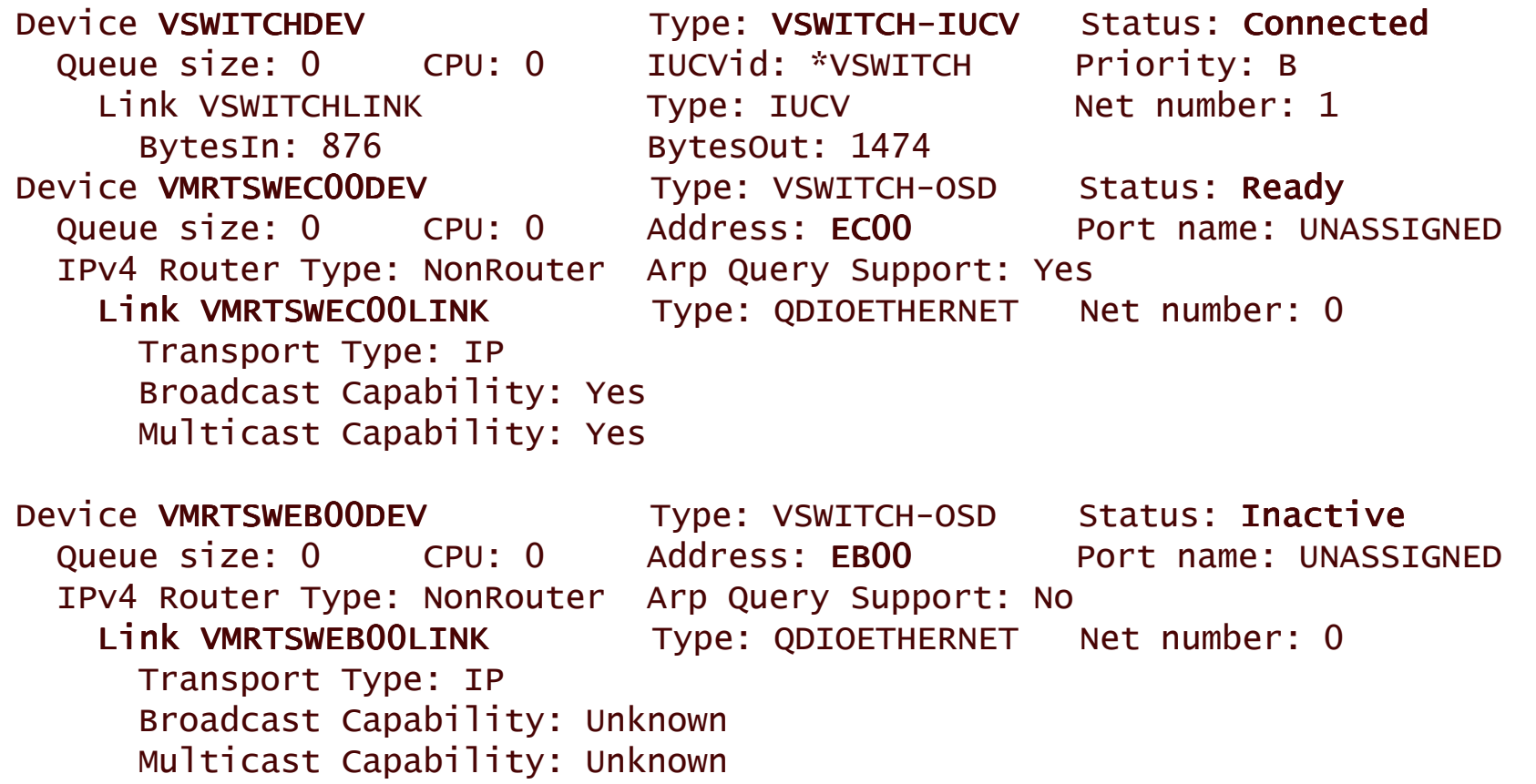

# Controllers: TCPIPLX and TCPIPLZ

• In their PROFILE TCPIP's this statement:

VSWITCH CONTROLLER ON

*… but no need for HOME, GATEWAY, START statements … unless there are other adapters*

• DIRECTORY statement required: IUCV \*VSWITCH MSGLIMIT  $\,65535$ 

**SHARE Session 9124** 

All Rights Reserved VM RESOURCES LTD. 21

Allow these virtual machines to join the vswitch guest lan (class B) … or SYSTEM CONFIG statement

set vswitch vmrtsw grant lfor0001 Command complete

set vswitch vmrtsw grant lforxx93 Command complete

set vswitch vmrtsw grant tcpiply Command complete

# Ask which machines have access

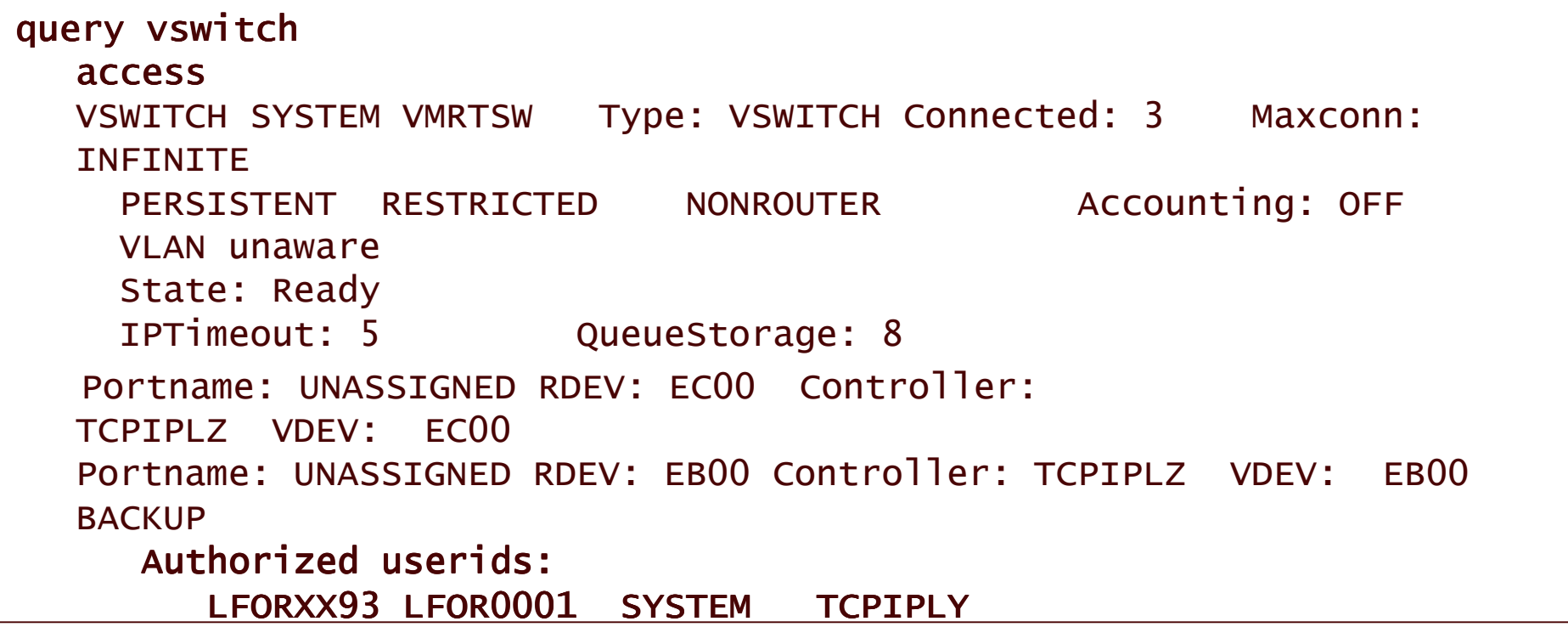

#### **Zoom in on the 2nd level STACK**

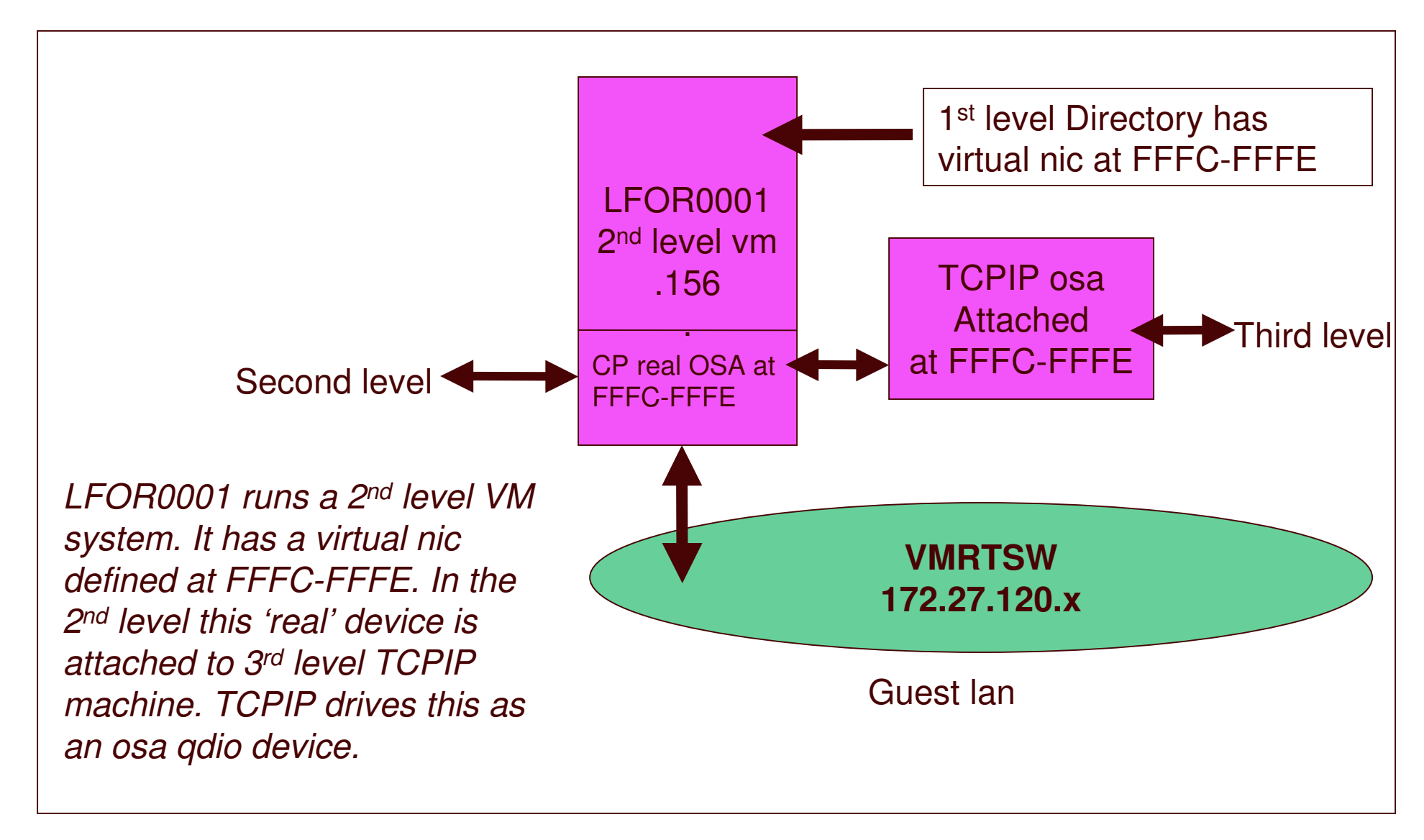

### Definitions for Ifor0001

• First level directory: NICDEF FFFC TYPE QDIO DEVICES 3 LAN SYSTEM VMRTSW • Second level 'real' devices: Q FFFC-FFFE %%
&4 % %
\*\$\* 4 %%
&4 % %
\*\$\* 4  %%
&4 % %
\*\$\* 

#### PROFILE TCPIP

## **LFOR0001: TCPMAINT**

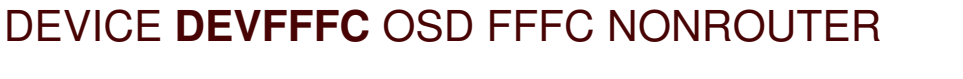

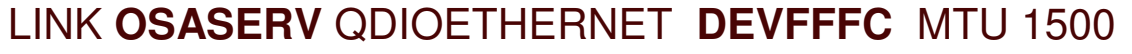

HOME

**172.27.120.156 OSASERV**

GATEWAY

172.27.0.0 <sup>=</sup>OSASERV 1500 0.0.255.0 0.0.120.0

**DEFAULTNET 172.27.120.254** OSASERV 1500 0

START DEVFFFC

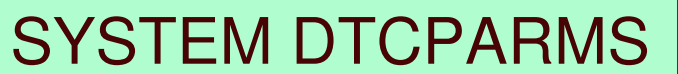

:nick.TCPIP : type.server

: class.stack

: Attach. FFFC-FFFE

### Lforxx93 Definitions

•Directory:

#### **NICDEF FFF0 TYPE QDIO DEVICES 3 MACID 01FF01 LAN SYSTEM VMRTSW**

*Macid is optional. It is appended to the MACID prefix. The MACID prefix is set in the SYSTEM CONFIG file in the VMLAN statement (VMLAN MACPREFIX xxxxxx). Default is 020000. Used by layer 2 vswitch support.*

 $\bullet$ Setup the card in the linux machine via yast or by hand

### Setup the card in the linux machine via yast or by hand

- • Via yast: must have working network in order to use ssh client (such as putty from windows).
	- This is for SUSE SLESx
- • Via 3270 (no network access to linux) can use line editor such as sed
	- –Useful when working with cloned machine

1. In yast select network devices/network card

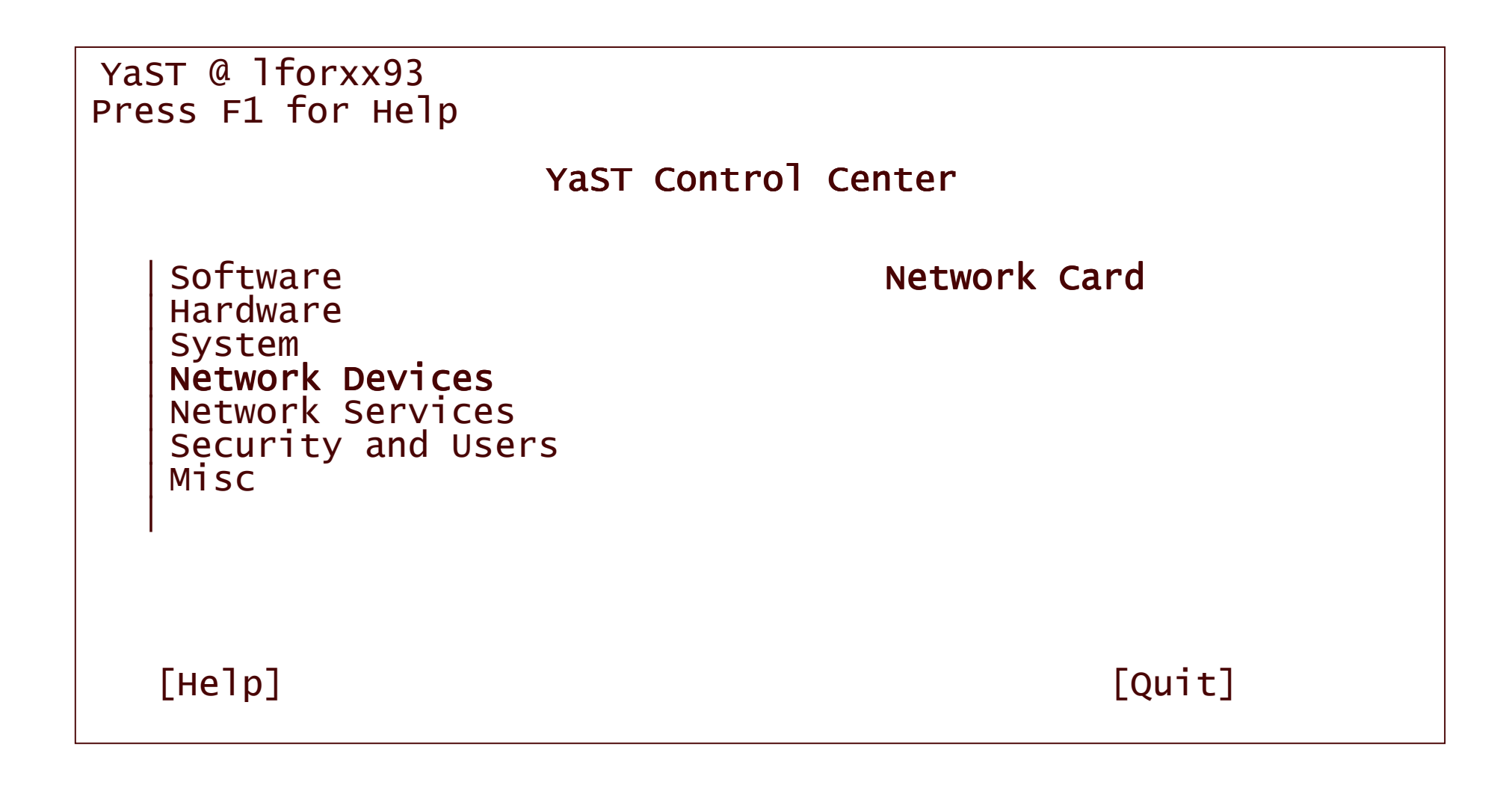

#### 2. Choose the card you wish to configure; configure

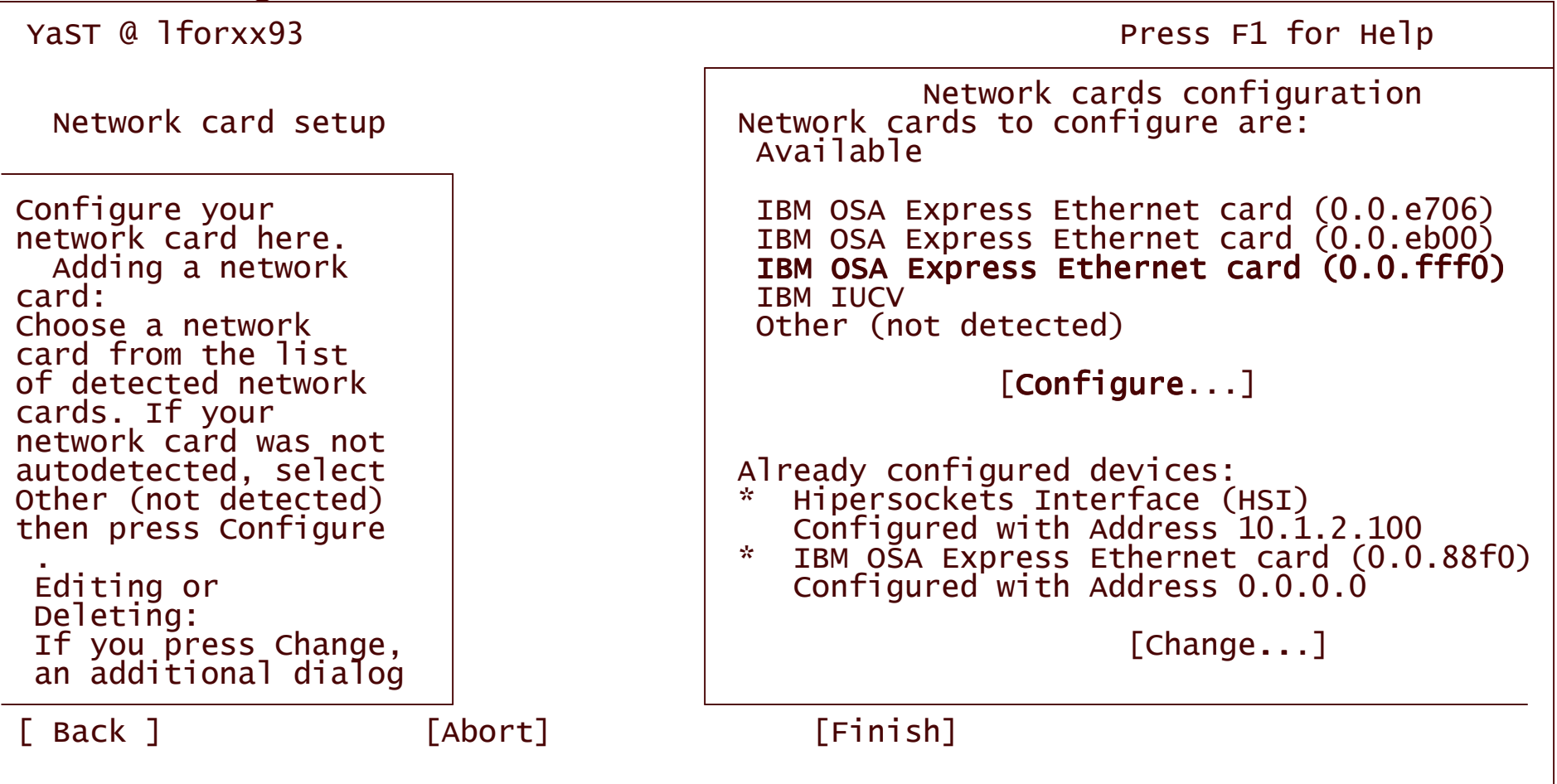

#### 3. Configure the card; choose next (then in the next screens click finish then quit

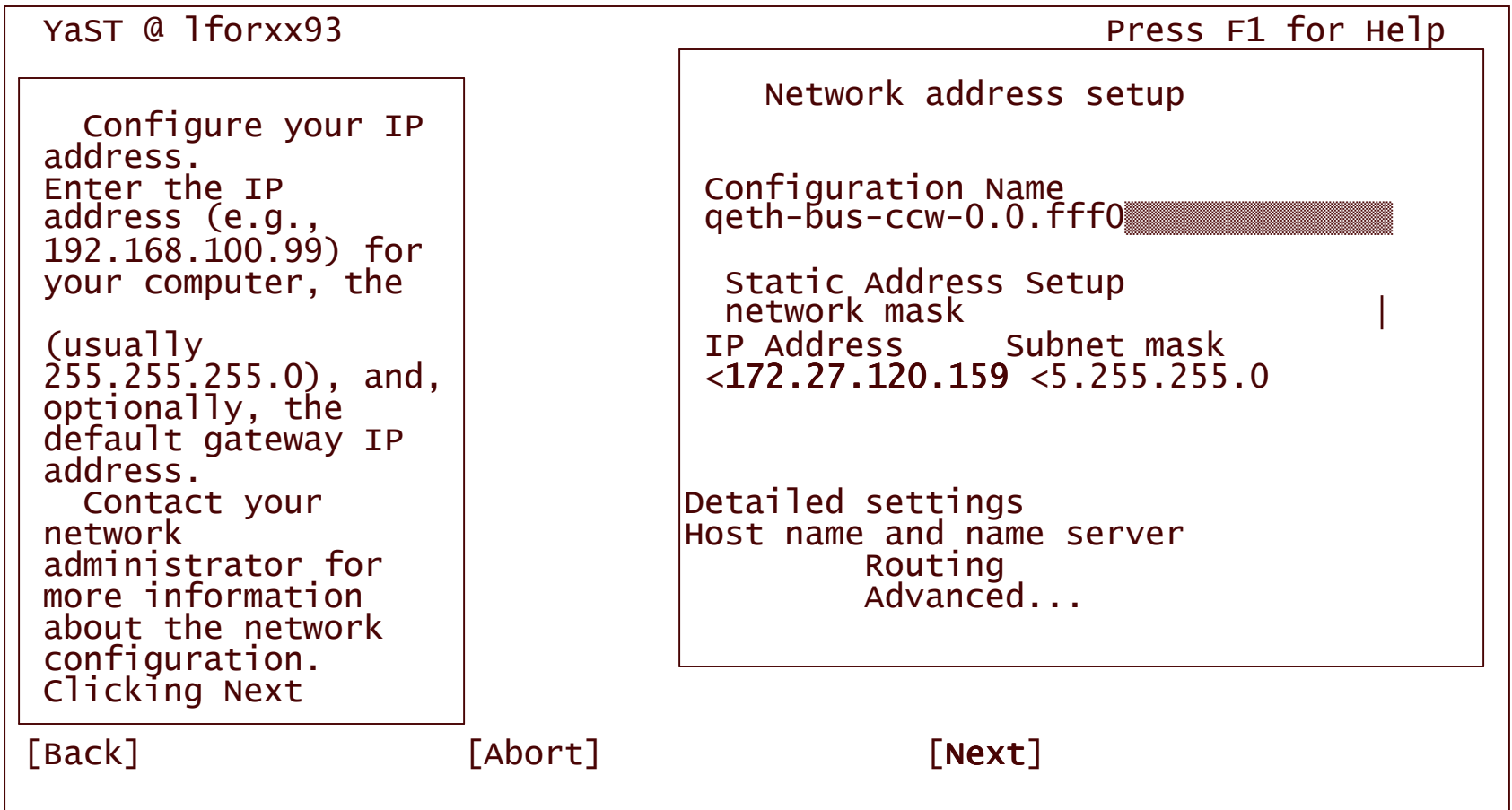

#### 4. Choose finish; then quit yast

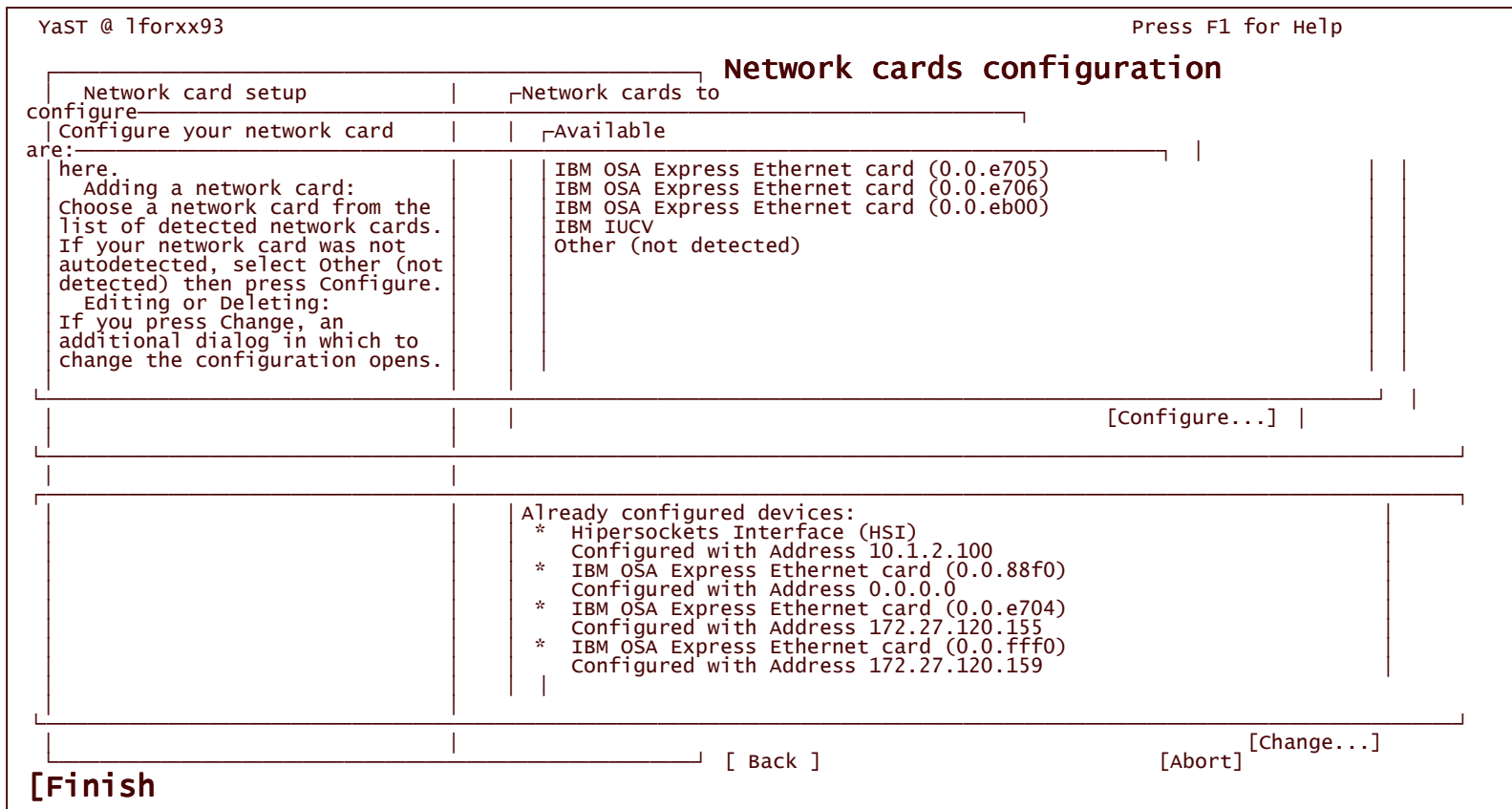

#### 4. Choose finish; then quit yast

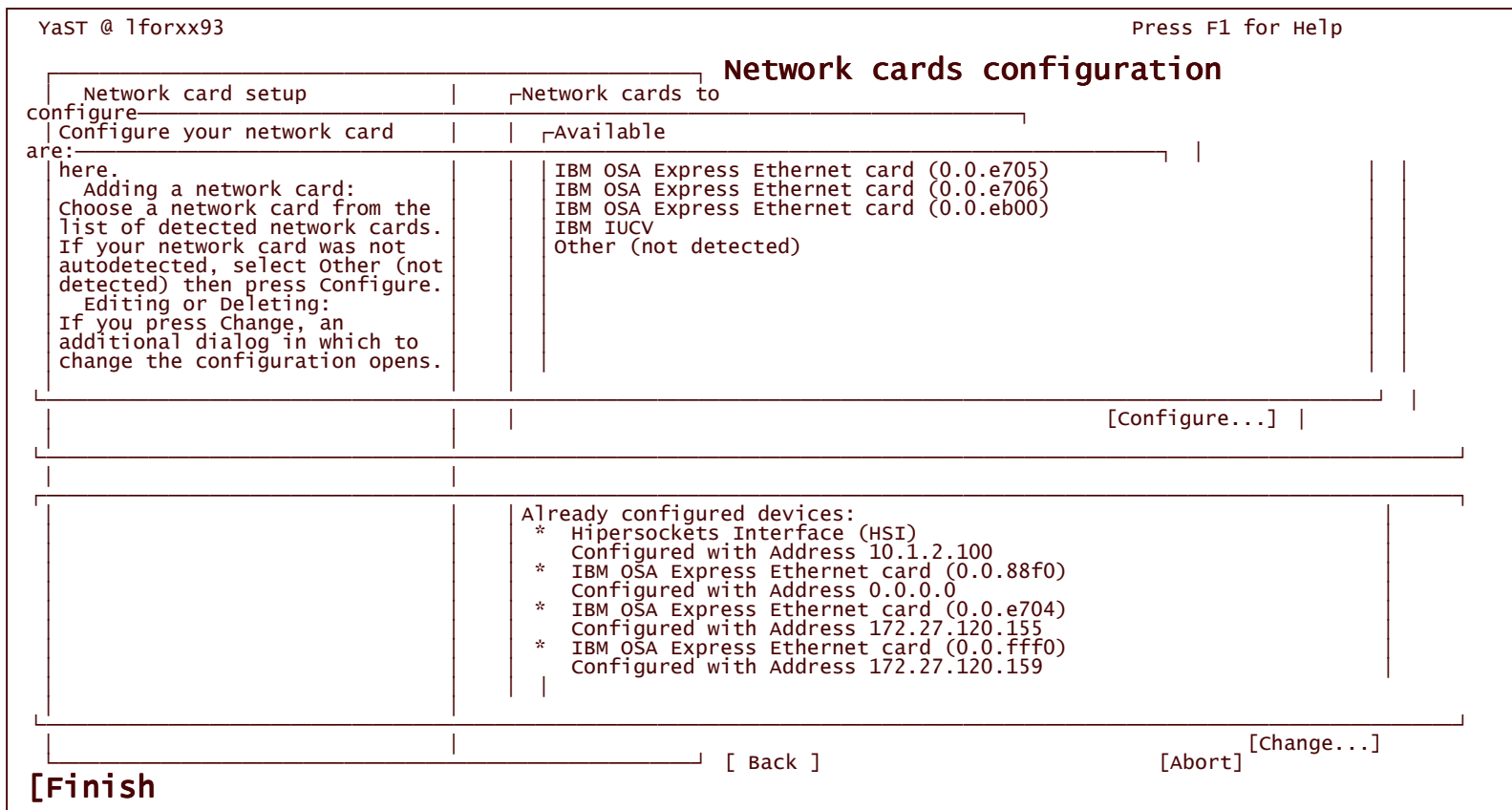

Configuring by hand

- • Configuration files for network interfaces stored in /etc/sysconfig/network in suse sles9.
- •Use sed or other line editor to change files.
- •• IBM device configurations stored in "online control block" file system /sys
- •• In the example, commands are done from the /etc/sysconfig/network directory.

*Cloned machine has same IP as the master ... (just after cloning):*

```
# cat ifcfg-qeth-bus-ccw-0.0.fff0
BOOTPROTO='static'
BROADCAST='172.27.120.255'
IPADDR='172.27.120.155'
MTU = "NETMASK='255.255.255.0'
NETWORK = '172.27.120.0'REMOTE_IPADDR=''
STARTMODE='onboot'
UNIQUE='3IPn.FOqOuhDmSR4'
_nm_name='qeth-bus-ccw-0.0.fff0'
```
*A cautionary tale: take <sup>a</sup> copy!!*

cp ifcfg-qeth-bus-ccw-0.0.fff0 original.ifcfg-qeth-bus-ccw-0.0.fff0

**SHARE Session 9124** 

All Rights Reserved VM RESOURCES LTD. 35

*Using sed "select lines with 155 and change to 159" in all lines and redirect output to new file temp:*

sed s/155/159/g ifcfg-qeth-bus-ccw-0.0.fff0 > temp sed s/155/159/g ifcfg-qeth-bus-ccw-0.0.fff0 <work # sed s/155/159/g ifcfg-qeth-b  $us-c\tilde{c}w-0.0$ . fff $0$  $>$  temp # cat temp cat temp BOOTPROTO='static' BROADCAST='172.27.120.255'  $IPADDR = '172.27.120.159'$  $MTU = '$ NETMASK='255.255.255.0' NETWORK='172.27.120.0' REMOTE IPADDR='' STARTMODE='onboot' UNIQUE='3IPn.FOqOuhDmSR4' \_nm\_name='qeth-bus-ccw-0.0.fff0' *Display the file just created by output redirection:*

*Rename the file:*

```
# mv temp ifcfg-qeth-bus-ccw-0.0.fff0
m∨ temp ifcfg-qeth-bus-ccw-0.0.fff0
```
*Display the configuration file:*

```
# cat ifcfg-qeth-bus-ccw-0.0.fff0
cat ifcfg-qeth-bus-ccw-0.0.fff0
BOOTPROT\check{O} = 'static'BROADCAST='172.27.120.255'
IPADDR='172.27.120.159'
MTU =<sup>'</sup>
NETMASK='255.255.255.0'
NETWORK = '172.27.120.0'REMOTE_IPADDR=''
STARTMODE='onboot'
UNIQUE='3IPn.FOqOuhDmSR4'
_nm_name='qeth-bus-ccw-0.0.fff0'
```
#### *Still had the old configuration; needs to be changed*

```
# ifconfig ethO
ifconfig eth0
eth0
        Link encap:Ethernet Hwaddr 02:00:00:01:FF:01
    inet addr:172.27.120.155  Bcast:172.27.120.255
          Mask: 255.255.0
   > )3 ,3333397>? 
315
    UP BROADCAST RUNNING MULTICAST MTU:1492 Metric:1
errors:0 dropped:0 overruns:0 frame:0
    TX packets:6 errors:0 dropped:0 overruns:0 carrier:0
    collisions:0 txqueuelen:1000
    RX bytes:2632 (2.5 Kb)  TX bytes:652 (652.0 b)
# ifdown ethO
ifdown ethO
 e<sub>th0</sub>ethO    configuration: qeth-bus-ccw-0.0.fff0
Take the link down
```
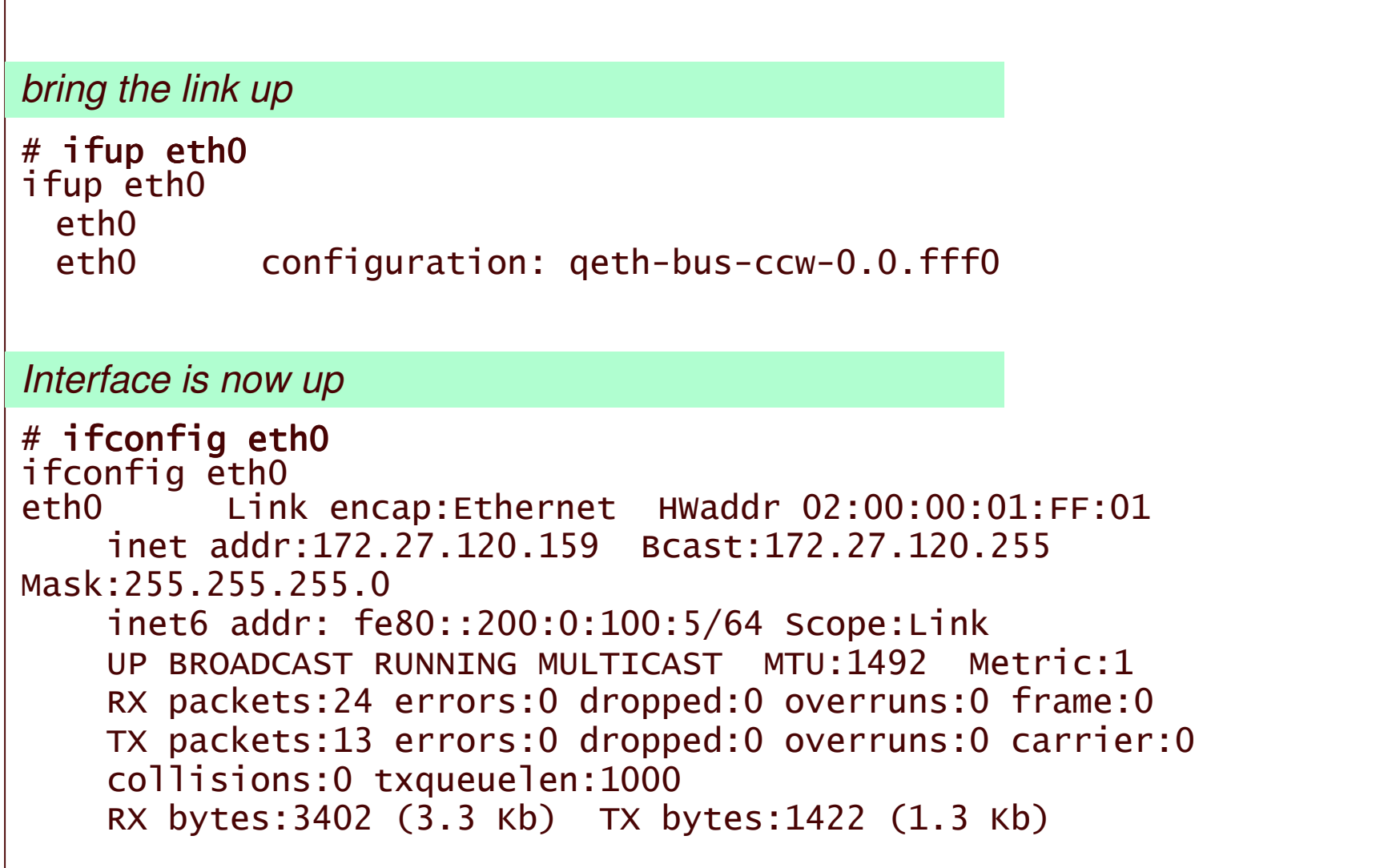

### **Startup Messages**

```
SHARE Session 9124
                         All Rights Reserved VM RESOURCES LTD. 40
linux version 2.6.5-7.97-s390x (geeko@buildhost) (gcc version
3.3.3 (S Use linux)
) #1 SMP Fri Jul 2 14:21:59 UTC 2004
we are running under VM (64 bit mode)
3qeth: loading qeth S/390 OSA-Express driver ($Revision:
0==00 P7P3 
.98.2.11 $/$Revision: 1.27.2.5 $/$Revision: 1.8.2.2
$/$Revision: 1.7.2.1 $/$Revi
sion: 1.5.2.4 $/$Revision: 1.19.2.7 $ :IPv6 :VLAN)
qeth: Device 0.0. fffc/0.0. fffd/0.0. fffe is a Guest LAN QDIO
card (level: V511)
with link type GuestLAN QDIO (portname:)
geth: IP fragmentation not supported on ethO
geth: VLAN enabled
geth: Multicast enabled
qeth: IPV6 enabled
geth: Broadcast enabled
```
# **Definitions for TCPIPLY**

**Directory statement for TCPIPLY:** 

NICDEF 0800 TYPE QDIO DEVICES 3 LAN SYSTEM VMRTSW

**PROFILE TCPIP** 

DEVICE DEV@0800 OSD 0800 NONROUTER LINK OSASERV QDIOETHERNET DEV@0800 MTU 1500 **HOME** 172.27.120.158 OSASERV **GATEWAY** 0SASERV 1500 0.0.255.0 0.0.120.0 172.27.0.0 and the state of the state of the DEFAULTNET 172.27.120.254 OSASERV 1500 0 START DEV@0800

**SHARE Session 9124** 

All Rights Reserved VM RESOURCES LTD.

## VSWITCH Presentation Checkpoint

At this point:

- •• VSWITCH VMRTSW defined
- •3 virtual machines permitted to use it
- • Stacks connected to VSWITCH on virtual nics: LFOR0001: 2<sup>nd</sup> level VM system with TCPIP machine at
	- 172.27.120.156

LFORXX93 linux machine at 172.27.120.159

TCPIPLY VM TCPIP stack machine at 172.27.120.158

- $\bullet$  Additional stack machine sharing OSA port at IP address 172.27.120.155
- •Gateway physical server at 172.27.120.254
- •Two controller machines, TCPIPLZ and TCPIPLX

# Will Now Show …

- • Network management commands
	- netstat
	- $\mathcal{L}_{\mathcal{A}}$  , the state of the state  $\mathcal{L}_{\mathcal{A}}$ — ping
	- Failover:
		- Device removal
		- Controller failure
		- During recovery two applications active: FTP (large transfer) and TELNET. Both applications remained available during and after recovery processing.

# Before tcpip in lfor0001 joins

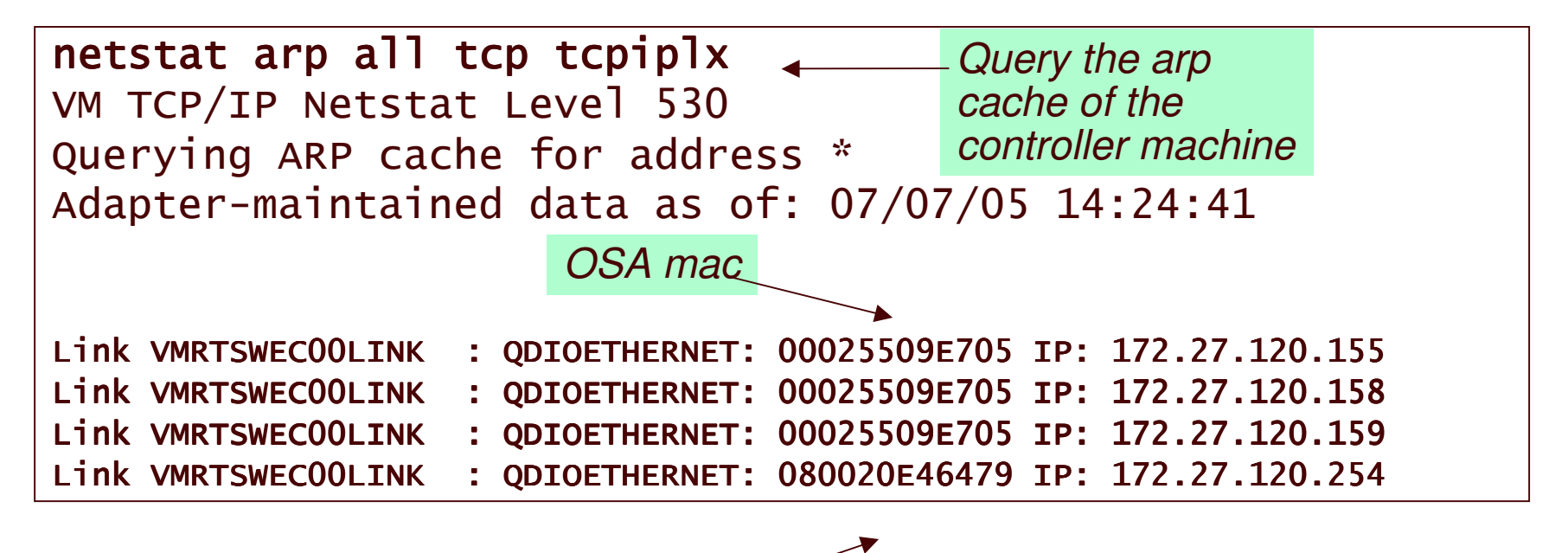

*Physical switch mac*

# After LFOR0001 joins

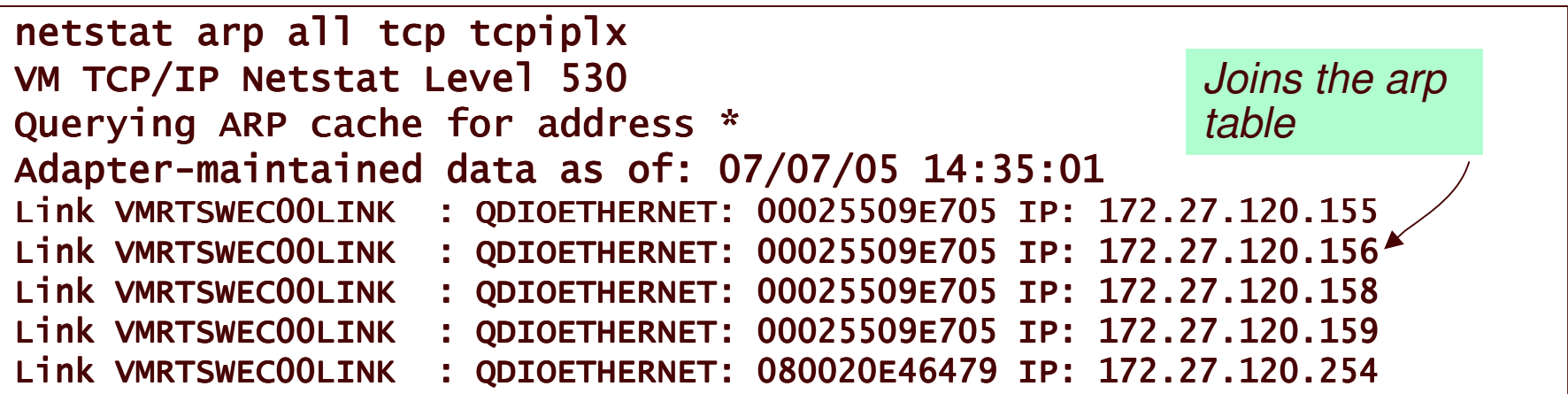

# First level pings from TCPIPLY

ping 172.27.120.156 Ping Level 530: Pinging host 172.27.120.156. Enter 'HX' followed by 'BEGIN' to interrupt. PING: Ping #1 response took 0.002 seconds. Successes so far 1. ping 172.27.120.158 Ping Level 530: Pinging host 172.27.120.158. Enter 'HX' followed by 'BEGIN' to interrupt. PING: Ping #1 response took 0.001 seconds. Successes so far 1. ping 172.27.120.159 Ping Level 530: Pinging host 172.27.120.159. Enter 'HX' followed by 'BEGIN' to interrupt. PING: Ping #1 response took 0.001 seconds. Successes so far 1. ping 172.27.120.155 Ping Level 530: Pinging host 172.27.120.155. Enter 'HX' followed by 'BEGIN' to interrupt.

PING: Ping #1 response took 0.001 seconds. Successes so far 1.

## Second level pings from TCPIP in LFOR0001

ping 172.27.120.156 Ping Level 530: Pinging host 172.27.120.156. Enter 'HX' followed by 'BEGIN' to interrupt. PING: Ping #1 response took 0.001 seconds. Successes so far 1. ping 172.27.120.158 Ping Level 530: Pinging host 172.27.120.158. Enter 'HX' followed by 'BEGIN' to interrupt. PING: Ping #1 response took 0.001 seconds. Successes so far 1. ping 172.27.120.254 Ping Level 530: Pinging host 172.27.120.254. Enter 'HX' followed by 'BEGIN' to interrupt. PING: Ping #1 response took 0.001 seconds. Successes so far 1.

ping 172.27.120.155 Ping Level 530: Pinging host 172.27.120.155. Enter 'HX' followed by 'BEGIN' to interrupt. PING: Ping #1 response took 0.001 seconds. Successes so far 1.

# linux pings 1 of 2

lforxx93:~ # **ping -c 1 172.27.120.254** PING 172.27.120.156 (172.27.120.254) 56(84) bytes of data. 64 bytes from 172.27.120.254: icmp\_seq=1 ttl=60 time=0.588 ms =0=009? A ) 1 packets transmitted, 1 received, 0% packet loss, time Oms 7)A7)67 <sup>K</sup> 09,,709,,709,,70 lforxx93:~ # **ping -c 1 172.27.120.158** PING 172.27.120.158 (172.27.120.158) 56(84) bytes of data. 64 bytes from 172.27.120.158: icmp\_seq=1 ttl=60 time=0.225 ms =0=009, A )

1 packets transmitted, 1 received, 0% packet loss, time Oms rtt min/avg/max/mdev = 0.225/0.225/0.225/0.000 ms

**SHARE Session 9124** 

### linux pings 2 of 2

lforxx93:~ # **ping -c 1 172.27.120.159** PING 172.27.120.159 (172.27.120.159) 56(84) bytes of data. 64 bytes from 172.27.120.159: icmp\_seq=1 ttl=64 time=0.064 ms =0=009B A ) 1 packets transmitted, 1 received, 0% packet loss, time Oms rtt min/avg/max/mdev = 0.064/0.064/0.064/0.000 ms lforxx93:~ # **ping -c 1 172.27.120.155** PING 172.27.120.155 (172.27.120.155) 56(84) bytes of data. 64 bytes from 172.27.120.155: icmp\_seq=1 ttl=60 time=0.664 ms =0=0099 A ) 1 packets transmitted, 1 received, 0% packet loss, time Oms rtt min/avg/max/mdev = 0.664/0.664/0.664/0.000 ms

### **QUERY VSWITCH VMRTSW DETAILS**

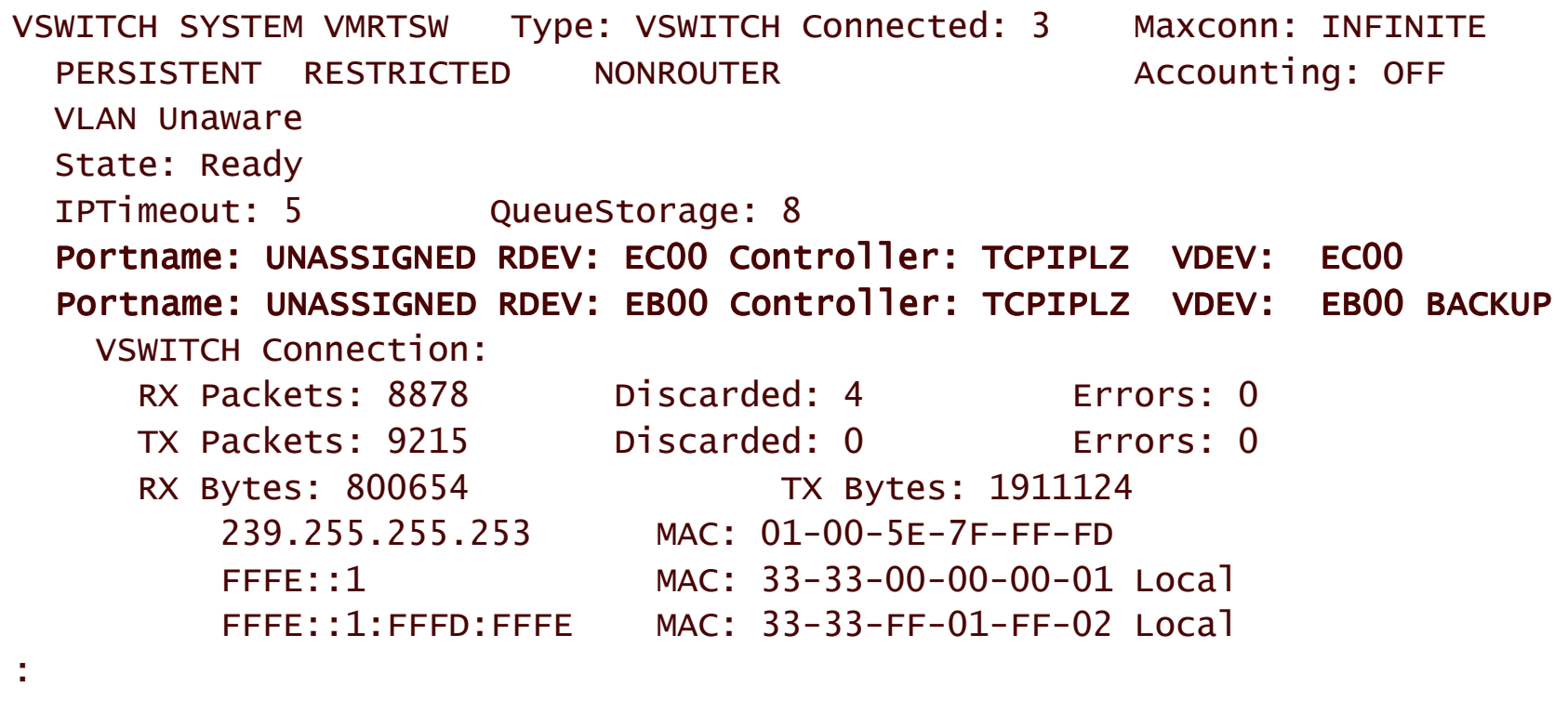

 $1$  of  $3$  ...

### **QUERY VSWITCH VMRTSW DETAILS**

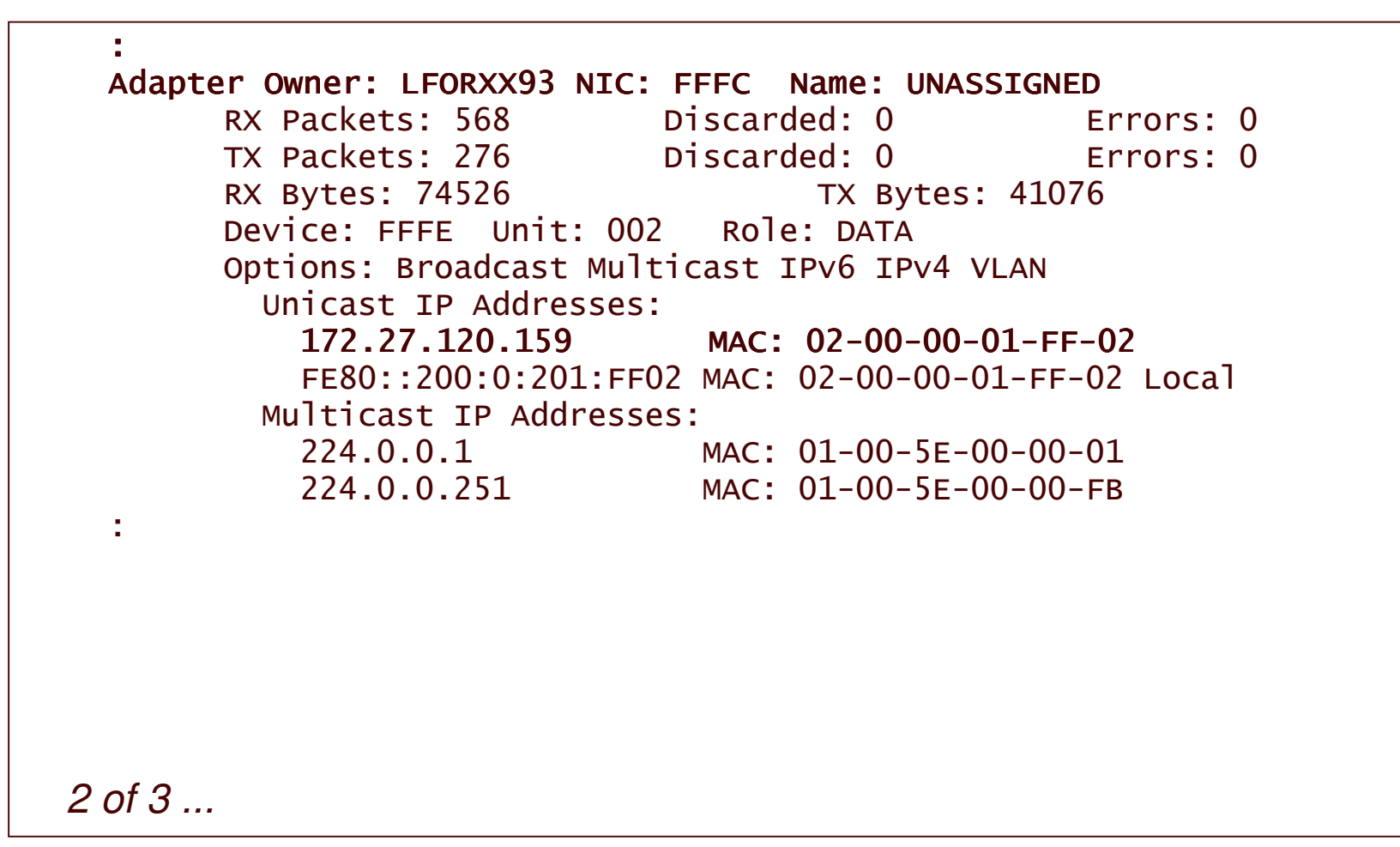

### **QUERY VSWITCH VMRTSW DETAILS**

 $3 \text{ of } 3$ 

```
Adapter Owner: LFOR0001 NIC: FFFC Name: UNASSIGNED
     RX Packets: 135
                        Discarded: 0 Errors: 0
     TX Packets: 49 Discarded: 0 Errors: 0
     RX Bytes: 33273
                               TX Bytes: 6902
     Device: FFFF Unit: 002 Role: DATA
     Options: Broadcast Multicast IPv4 VLAN
      nicast IP Addresses:
        172.27.120.156 MAC: 02-00-00-00-00-04
      Multicast IP Addresses:
        224.0.0.1 MAC: 01-00-5E-00-00-01
   Adapter Owner: TCPIPLY NIC: 0800 Name: UNASSIGNED
     RX Packets: 126   Discarded: 0   Errors: 0
     TX Packets: 31 Discarded: 0 Errors: 0
     RX Bytes: 31768
                               TX Bytes: 5210
     Device: 0802 Unit: 002 Role: DATA
     Options: Broadcast Multicast IPv4 VLAN
      Unicast TP Addresses:
        172.27.120.158 MAC: 02-00-00-00-00-02
        224.0.0.1MAC: 01-00-5F-00-00-01
```
## Before removing the rdevs

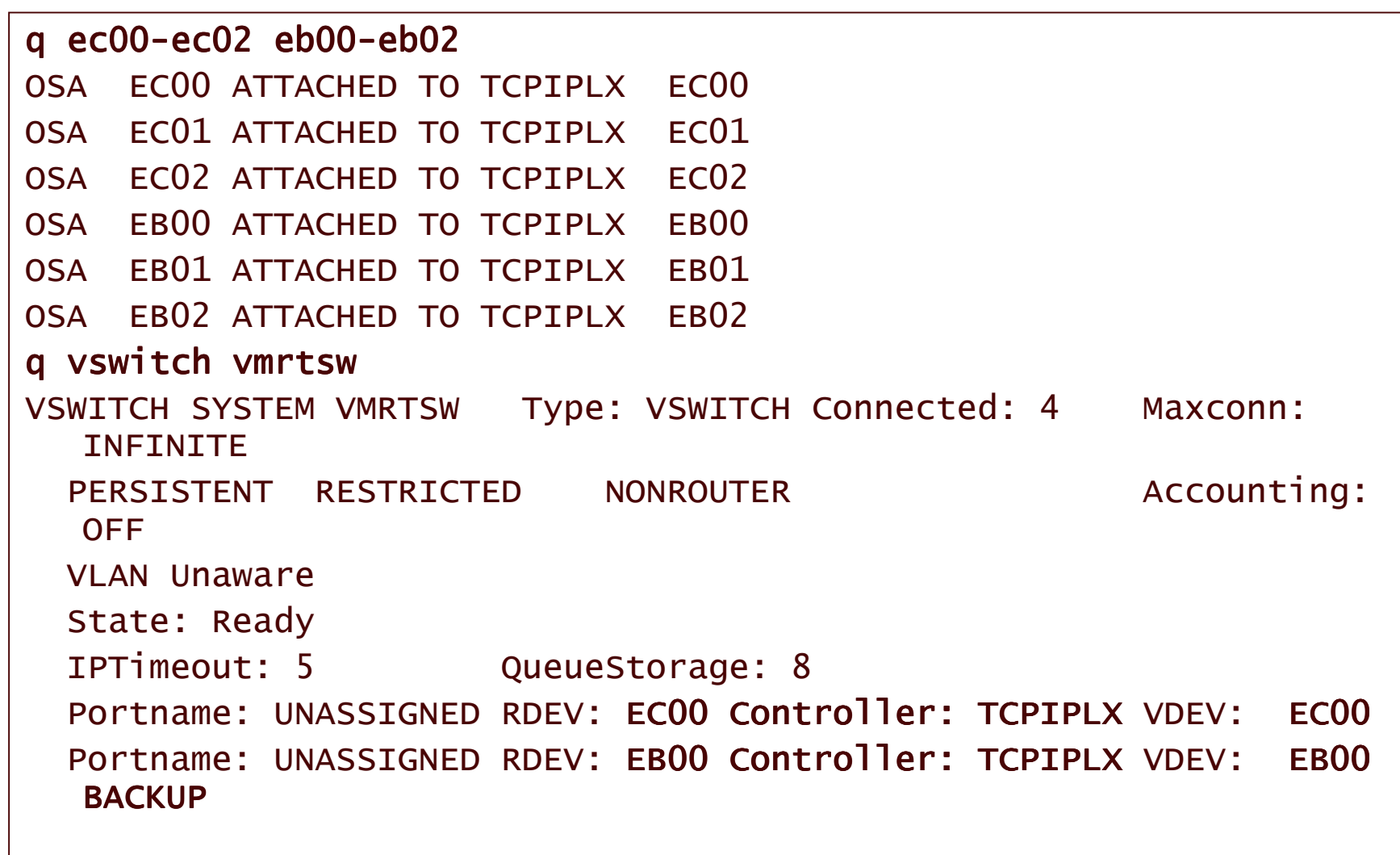

### Remove the Rdevs

det ecOO-ecO2 tcpiplx TCPIPLX : ECOO-ECO2 DETACHED BY TCPMAINT EC00-EC02 DETACHED TCPIPLX TCPIPLX : 17:19:22 DTCOSD082E VSWITCH-OSD shutting down: HCPSWU283OI VSWITCH SYSTEM VMRTSW status is devices attached. HCPSWU283OI TCPIPLX is VSWITCH controller. HCPSWU283OI VSWITCH SYSTEM VMRTSW status is in error recovery. HCPSWU283OI TCPIPLX is new VSWITCH controller.

*Also have performed <sup>a</sup> cable pull. Recovery proceeds similar to detaching the real devices*

### **TCPIPLX Recovery Messages 1 of 2**

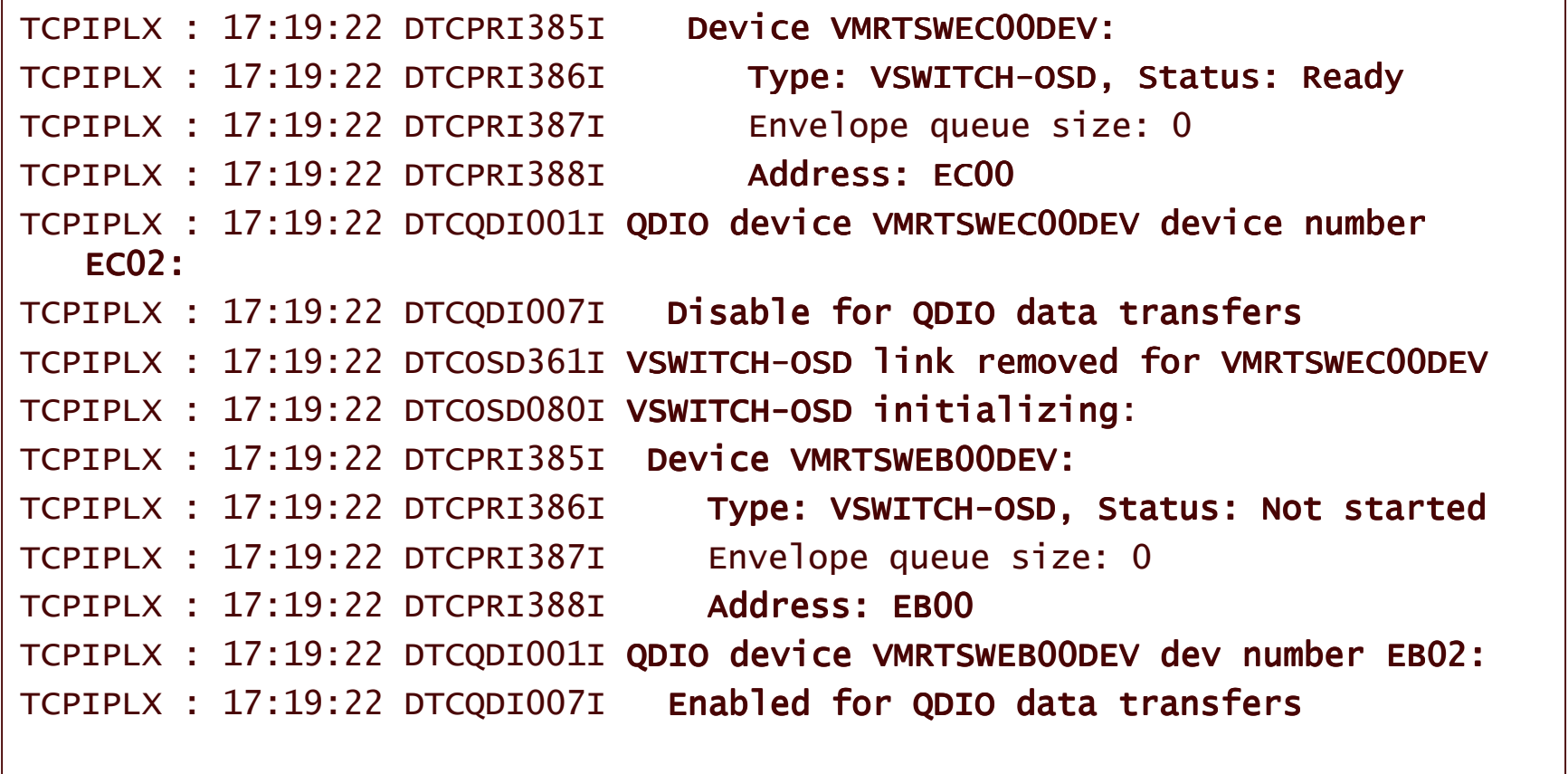

### TCPIPLX Recovery Messages 2 of 2

TCPIPLX : 17:19:22 DTCOSD238I ToOsd: IPv4 multicast support enabled for VMRTSWEB 00DEV TCPIPLX : 17:19:22 DTCOSD319I ProcessSetArpCache: Supported for device VMRTSWEBO  $0$ DFV TCPIPLX : 17:19:22 DTCOSD341I **Obtained MAC address 000255899D45 for device VMRTS WEBOODEV** TCPIPLX : 17:19:22 DTCOSD238I ToOsd: IPv6 multicast support enabled for VMRTSWEB 00DEV TCPIPLZ : 17:19:22 DTCOSD360I **VSWITCH-OSD link added for VMRTSWEBOODEV** HCPSWU283OI VSWITCH SYSTEM VMRTSW status is ready. HCPSWU283OI TCPIPLX is VSWITCH controller. TCPIPLX : 17:19:26 DTCOSD246I VSWITCH-OSD device VMRTSWEBOODEV: Assigned IPv4 address 172.27.120.159 TCPIPLX : 17:19:26 DTCOSD246I VSWITCH-OSD device VMRTSWEBOODEV: Assigned IPv4 address 172.27.120.156 TCPIPLX : 17:19:26 DTCOSD246I VSWITCH-OSD device VMRTSWEBOODEV: Assigned IPv4 address 172.27.120.158

### **Kill Controller Machine**

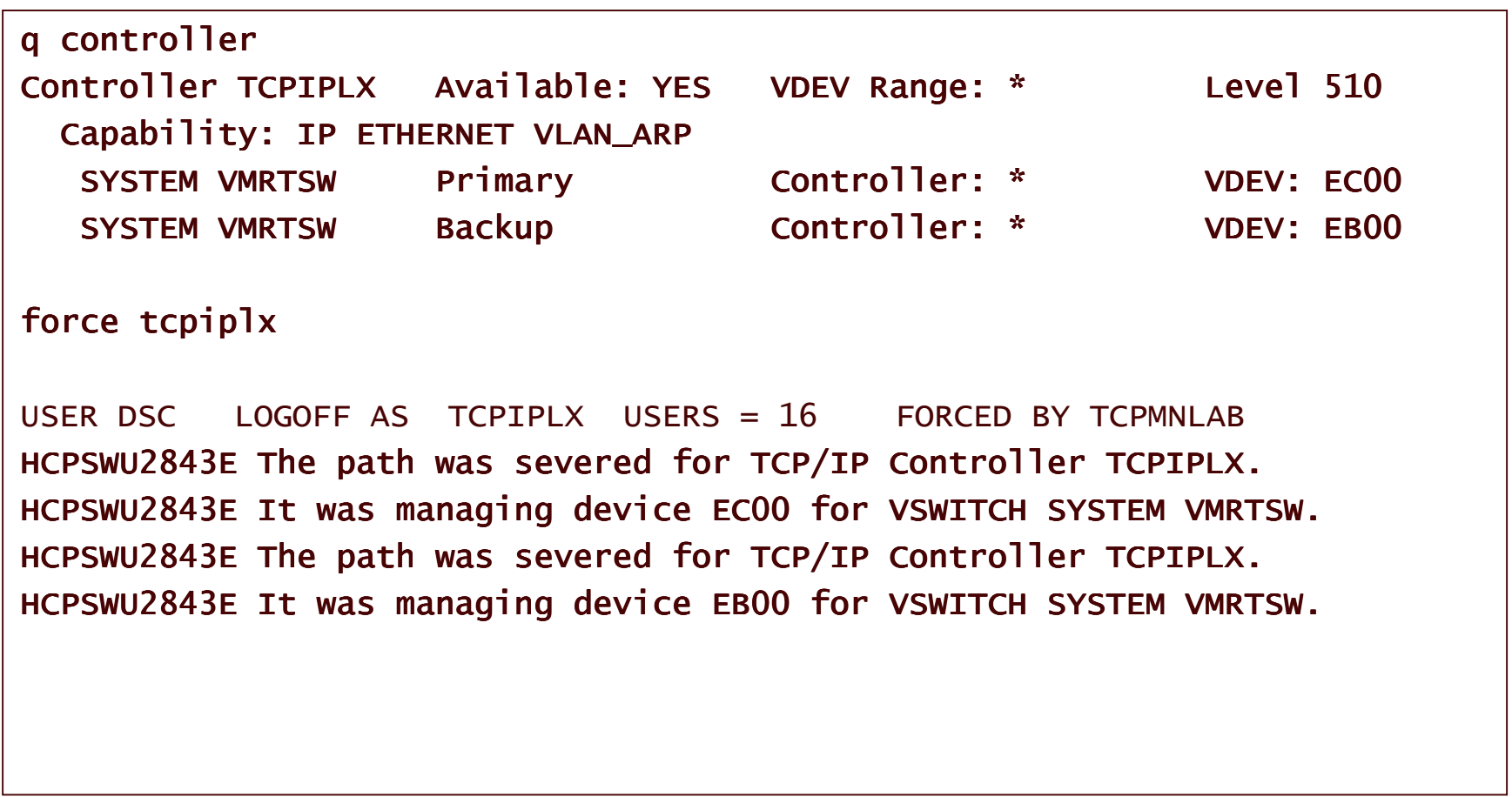

### Recovery controller messages 1 of 2

TCPIPLZ: 17:22:14 DTCOSD360I VSWITCH-OSD link added for VMRTSWECOODEV TCPIPLZ: 17:22:14 DTCOSD080I VSWITCH-OSD initializing: TCPIPLZ: 17:22:14 DTCPRI385I Device VMRTSWECOODEV: TCPIPLZ: 17:22:14 DTCPRI386I Type: VSWITCH-OSD, Status: Not started Envelope queue size: 0 TCPIPLZ : 17:22:14 DTCPRI387I TCPIPLZ : 17:22:14 DTCPRI388I Address: EC00 TCPIPLZ: 17:22:14 DTCQDIO01I QDIO device VMRTSWECOODEV device number ECO2: TCPIPLZ: 17:22:14 DTCQDIO07I Enabled for QDIO data transfers TCPIPLZ: 17:22:14 DTCOSD238I ToOsd: IPv4 multicast support enabled for **VMRTSWECOODEV** TCPIPLZ: 17:22:14 DTCOSD319I ProcessSetArpCache: Supported for device **VMRTSWECOODEV** TCPIPLZ: 17:22:14 DTCOSD341I Obtained MAC address 00025509E705 for device **VMRTWEC00DEV** TCPIPLZ: 17:22:14 DTCOSD238I ToOsd: IPv6 multicast support enabled for **VMRTSWECOODEV** 

### Recovery controller messages 2 of 2

HCPSWU283OI VSWITCH SYSTEM VMRTSW status is ready.

HCPSWU283OI TCPIPLZ is VSWITCH controller.

TCPIPLZ : 17:22:14 DTCOSD360I VSWITCH-OSD link added for VMRTSWEC00DEV

TCPIPLZ : 17:22:18 DTCOSD246I VSWITCH-OSD device VMRTSWEC00DEV: Assigned IPv4 address 172.27.120.159

TCPIPLZ : 17:22:18 DTCOSD246I VSWITCH-OSD device VMRTSWEC00DEV: Assigned IPv4 address 172.27.120.156

TCPIPLZ : 17:22:18 DTCOSD246I VSWITCH-OSD device VMRTSWEC00DEV: Assigned IPv4 address 172.27.120.158

### Additional Documentation

- REDP-3719-00 linux on IBM zSeries and S/390: VSWITCH and VLAN Features of z/VM 4.4
- SC24-6080-00 z/VM V5R3.0 Connectivity Guide chapter 2 and more
- SC24-6125-00 z/VM V5R3.0 TCP/IP Planning and Customization
- GC24-6102 z/VM 5.3 Getting Started with Linux on zSeries
- SC33-8289-01 linux on system z/9 and z/series Device Drivers, Features, and Command

### Penultimate thoughts

- Recovery based on CP artifacts as opposed to, say, VIPA methods.
- Extends existing network topologies horizontally.
- • No need for additional subnets once you transcend cultural barriers with network administrator.
- $\bullet$ Ideally suited to linux virtual machine environments.
- Use the IBM supplied controller machines DTCVSW1 and DTCVSW2.

## Final Thoughts

- Wow!
- $\bullet$  Recovery of both failures took just <sup>a</sup> few seconds.
- VSWITCHes can also support VLANs not discussed today.
- • Recommended approach to linux on z/VM networks.
- $\bullet$ • Remember: CP manages the devices and the switch table.